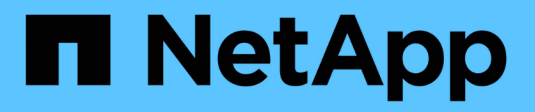

# **Gestion des niveaux FabricPool** ONTAP 9

NetApp September 12, 2024

This PDF was generated from https://docs.netapp.com/fr-fr/ontap/fabricpool/index.html on September 12, 2024. Always check docs.netapp.com for the latest.

# **Sommaire**

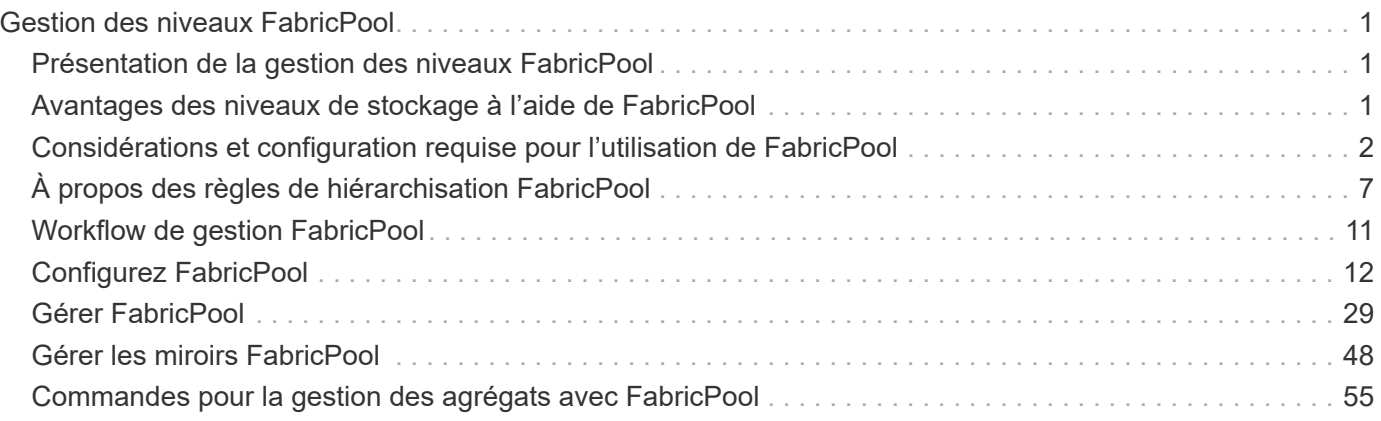

# <span id="page-2-0"></span>**Gestion des niveaux FabricPool**

# <span id="page-2-1"></span>**Présentation de la gestion des niveaux FabricPool**

Vous pouvez utiliser FabricPool pour procéder au Tiering automatique des données, en fonction de la fréquence d'accès aux données.

FabricPool est une solution de stockage hybride qui, sur les systèmes AFF, utilise un agrégat 100 % Flash (100 % SSD), et sur les systèmes FAS, utilise un agrégat 100 % Flash (100 % SSD) ou un agrégat HDD comme Tier de performance et un magasin d'objets comme Tier cloud. L'utilisation d'un FabricPool vous permet de réduire les coûts de stockage sans compromettre les performances, l'efficacité ni la protection.

Le Tier cloud peut se trouver sous NetApp StorageGRID ou ONTAP S3 (à partir de ONTAP 9.8), ou l'un de ces fournisseurs :

- Cloud Alibaba
- Amazon S3
- Amazon commercial Cloud Services
- Google Cloud
- Cloud IBM
- Stockage Microsoft Azure Blob Storage

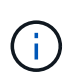

À partir de la version ONTAP 9.7, vous pouvez utiliser d'autres fournisseurs de magasins d'objets prenant en charge des API S3 génériques en sélectionnant le fournisseur de magasin d'objets compatible S3.

## **Informations associées**

Voir aussi ["NetApp Cloud Tiering"](https://docs.netapp.com/us-en/occm/concept_cloud_tiering.html) documentation :

# <span id="page-2-2"></span>**Avantages des niveaux de stockage à l'aide de FabricPool**

La configuration d'un agrégat pour utiliser FabricPool permet d'utiliser des niveaux de stockage. Vous pouvez équilibrer efficacement les performances et le coût de votre système de stockage, surveiller et optimiser l'utilisation de l'espace, et effectuer le déplacement des données basé sur des règles entre les tiers de stockage.

- Vous pouvez optimiser les performances de stockage et réduire les coûts de stockage en stockant les données dans un niveau basé sur la fréquence d'accès aux données.
	- Les données fréquemment utilisées (« actives ») sont stockées dans le *Tier de performance*.

Le niveau de performance utilise un stockage primaire haute performance, comme un agrégat 100 % Flash (100 % SSD) du système de stockage.

◦ Les données rarement utilisées (« inactives ») sont stockées dans le *Cloud Tier*, également appelé *Capacity Tier*.

Le Tier cloud utilise un magasin d'objets moins coûteux et ne requiert pas de hautes performances.

• Vous avez la possibilité de spécifier le niveau dans lequel les données doivent être stockées.

Vous pouvez spécifier l'une des options de règles de Tiering prises en charge au niveau du volume. Avec ces options, vous pouvez déplacer efficacement les données entre les tiers quand elles sont actives ou inactives.

["Types de règles de Tiering FabricPool"](#page-8-0)

- Vous pouvez choisir l'un des magasins d'objets pris en charge à utiliser comme Tier cloud pour FabricPool.
- Vous pouvez surveiller l'utilisation de l'espace dans un agrégat compatible FabricPool.
- Vous pouvez connaître la quantité de données inactives d'un volume grâce au reporting des données inactives.
- Vous pouvez réduire l'empreinte sur site du système de stockage.

Nous économisons de l'espace physique lorsque vous utilisez un magasin d'objets basé dans le cloud pour le Tier cloud.

# <span id="page-3-0"></span>**Considérations et configuration requise pour l'utilisation de FabricPool**

Pour optimiser vos configurations FabricPool, nous vous recommandons de vous familiariser avec quelques considérations et exigences relatives à l'utilisation de FabricPool.

## **Considérations générales et besoins**

## **ONTAP 9.2**

Vous devez exécuter ONTAP 9.2 ou une version ultérieure de FabricPool.

## **ONTAP 9.4**

- Vous devez exécuter ONTAP 9.4 ou une version ultérieure pour prendre en compte les fonctionnalités FabricPool suivantes :
	- Le auto ["règle de hiérarchisation"](#page-8-0)
	- Spécification de la période de refroidissement minimum du Tiering
	- Reporting des données inactives
	- Utilisation de Microsoft Azure Blob Storage pour le cloud en tant que Tier cloud pour FabricPool
	- Utilisation de FabricPool avec ONTAP Select

## **ONTAP 9.5**

- Vous devez exécuter ONTAP 9.5 ou une version ultérieure pour les fonctionnalités FabricPool suivantes :
	- Spécification du seuil de remplissage de niveaux
	- Utilisation d'IBM Cloud Object Storage comme Tier cloud pour FabricPool
	- NetApp Volume Encryption (NVE) du Tier cloud, activé par défaut.

### **ONTAP 9.6**

- Vous devez exécuter ONTAP 9.6 ou une version ultérieure pour les fonctionnalités FabricPool suivantes :
	- Le all règle de hiérarchisation
	- Reporting des données inactives activé manuellement sur les agrégats HDD
	- Le reporting de données inactives est activé automatiquement pour les agrégats SSD lorsque vous effectuez une mise à niveau vers ONTAP 9.6 ou lors de la création de l'agrégat, sauf sur les systèmes bas de gamme avec moins de 4 CPU, moins de 6 Go de RAM ou lorsque la taille du cache du tampon WAFL est inférieure à 3 Go.

ONTAP surveille la charge du système et, si la charge reste élevée pendant 4 minutes en continu, l'IDR est désactivé et n'est pas automatiquement activé. Vous pouvez réactiver l'IDR manuellement, mais l'IDR activé manuellement n'est pas automatiquement désactivé.

- Utilisation d'Alibaba Cloud Object Storage comme Tier cloud pour FabricPool
- Utilisation de Google Cloud Platform comme Tier cloud pour FabricPool
- Déplacement de volumes sans copie des données par Tier dans le cloud

## **ONTAP 9.7**

- Vous devez exécuter ONTAP 9.7 ou une version ultérieure pour les fonctionnalités FabricPool suivantes :
	- Proxy HTTP et HTTPS non transparent permettant d'accéder uniquement aux points d'accès blanchis et de fournir des fonctionnalités d'audit et de création de rapports.
	- Mise en miroir FabricPool pour transférer simultanément les données inactives vers deux magasins d'objets
	- FabricPool est mis en miroir dans les configurations MetroCluster
	- NDMP dump and restore qui est activé par défaut sur les agrégats connectés à FabricPool.

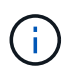

Si l'application de sauvegarde utilise un protocole autre que NDMP, tel que NFS ou SMB, toutes les données sauvegardées dans le Tier de performance deviennent actives et peuvent affecter le Tiering des données vers le cloud. Les lectures non NDMP peuvent entraîner la migration des données du Tier cloud vers le Tier de performance.

["Prise en charge de la sauvegarde et de la restauration NDMP pour FabricPool"](https://kb.netapp.com/Advice_and_Troubleshooting/Data_Storage_Software/ONTAP_OS/NDMP_Backup_and_Restore_supported_for_FabricPool%3F)

## **ONTAP 9.8**

- Vous devez exécuter ONTAP 9.8 ou version ultérieure pour les fonctionnalités FabricPool suivantes :
	- Récupération dans le cloud
	- FabricPool avec SnapLock Enterprise. FabricPool avec SnapLock Enterprise requiert une demande FPVR (Feature Product variance Request). Pour créer une FPVR, contactez votre équipe commerciale.
	- Période de refroidissement minimum de 183 jours maximum
	- Balisage d'objets à l'aide de balises personnalisées créées par l'utilisateur
	- Agrégats FabricPool HDD

HDD FabricPools est pris en charge avec des disques SAS, FSA, BSA et MSATA uniquement sur les

systèmes dotés de 6 cœurs de processeur ou plus.

Fait ["Hardware Universe"](https://hwu.netapp.com/Home/Index) pour les derniers modèles pris en charge.

### **ONTAP 9.10.1**

:

:

- Vous devez exécuter ONTAP 9.10.1 ou une version ultérieure pour les fonctionnalités FabricPool suivantes
	- METTEZ la restriction
	- Efficacité de stockage sensible à la température (TSSE).

#### **ONTAP 9.12.1**

- Vous devez exécuter ONTAP 9.12.1 ou une version ultérieure pour les fonctionnalités FabricPool suivantes
	- SVM Migrate
	- Prise en charge combinée des systèmes FabricPool, FlexGroup et SVM-DR (Avant 9.12.1, deux de ces fonctions fonctionnaient ensemble, mais pas les trois en même temps.)

#### **ONTAP 9.14.1**

- Vous devez exécuter ONTAP 9.14.1 ou une version ultérieure pour les fonctionnalités FabricPool suivantes :
	- Ecriture dans le cloud
	- Lecture anticipée agressive

## **Plateformes**

- FabricPool est pris en charge sur toutes les plateformes qui exécutent ONTAP 9.2, sauf dans les cas suivants :
	- FAS8020
	- FAS2554
	- FAS2552
	- FAS2520

# **Tiers locaux (agrégats)**

FabricPool prend en charge les types d'agrégats suivants :

- Sur les systèmes AFF, les agrégats SSD ne peuvent être utilisés que pour FabricPool.
- Sur les systèmes FAS, vous pouvez utiliser des agrégats de disques SSD ou HDD pour FabricPool.
- Sur les systèmes Cloud Volumes ONTAP et ONTAP Select, vous pouvez utiliser des agrégats SSD ou HDD pour FabricPool. L'utilisation d'agrégats SSD est recommandée.

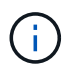

Les agrégats Flash Pool, qui contiennent à la fois des disques SSD et des disques durs, ne sont pas pris en charge.

# **Tiers cloud**

FabricPool prend en charge l'utilisation de plusieurs magasins d'objets comme Tier cloud :

- Alibaba Cloud Object Storage Service (Standard, Infrequent Access)
- Amazon S3 (Standard, Standard-IA, One zone-IA, Intelligent-Tiering, Glacier Instant Retrieval)
- Amazon commercial Cloud Services (C2S)
- Google Cloud Storage (multirégional, régional, Nearline, Coldline, Archive)
- Stockage objet cloud IBM (Standard, Vault, Cold Vault, Flex)
- Microsoft Azure Blob Storage (chaud et froid)
- NetApp ONTAP S3 (ONTAP 9.8 et versions ultérieures)
- NetApp StorageGRID (StorageGRID 10.3 et versions ultérieures)

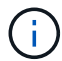

Glacier flexible Retrieval et Glacier Deep Archive ne sont pas pris en charge.

- Le magasin d'objets « compartiment » (conteneur) que vous envisagez d'utiliser doit avoir déjà été configuré, avoir au moins 10 Go d'espace de stockage et ne doit pas être renommé.
- Les paires HAUTE DISPONIBILITÉ qui utilisent FabricPool nécessitent que les LIF intercluster communiquent avec le magasin d'objets.
- Vous ne pouvez pas détacher un niveau de cloud d'un niveau local après qu'il est attaché ; vous pouvez cependant l'utiliser ["Miroir FabricPool"](#page-50-0) pour associer un tier local à un autre tier de cloud.

# **Fonctionnalités d'efficacité du stockage ONTAP**

Les fonctionnalités d'efficacité du stockage, telles que la compression, la déduplication et la compaction, sont conservées lors du déplacement des données vers le Tier cloud, ce qui réduit la capacité de stockage objet requise et les coûts de transport.

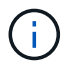

Depuis ONTAP 9.15.1, FabricPool prend en charge la technologie Intel QuickAssist (QAT4), qui permet des économies plus agressives et plus performantes en termes d'efficacité du stockage.

La déduplication à la volée dans l'agrégat est prise en charge au niveau local, mais les fonctionnalités d'efficacité du stockage associées ne sont pas reportées aux objets stockés sur le Tier cloud.

Lorsque la règle de Tiering sur tous les volumes est utilisée, les fonctionnalités d'efficacité du stockage associées aux processus de déduplication en arrière-plan peuvent être réduites, car les données sont susceptibles d'être hiérarchisées avant de pouvoir appliquer les fonctionnalités d'efficacité du stockage supplémentaires.

# **Licence de Tiering BlueXP**

Pour les systèmes AFF et FAS, FabricPool requiert une licence basée sur la capacité lorsque vous connectez des fournisseurs de stockage objet tiers (comme Amazon S3) à des tiers cloud. Aucune licence BlueXP Tiering n'est requise lors de l'utilisation de StorageGRID ou ONTAP S3 en tant que Tier cloud ou du Tiering avec Cloud Volumes ONTAP, Amazon FSX pour NetApp ONTAP ou Azure NetApp Files.

Les licences BlueXP (y compris les extensions ou les extensions des licences FabricPool préexistantes) sont activées dans le ["Portefeuille digital BlueXP".](https://docs.netapp.com/us-en/bluexp-tiering/concept-cloud-tiering.html)

# **Contrôles de cohérence StorageGRID**

Les contrôles de cohérence de StorageGRID affectent la façon dont se trouvent les métadonnées utilisées par StorageGRID pour le suivi des objets distribué entre les nœuds et la disponibilité des objets pour les requêtes des clients. NetApp recommande l'utilisation de Contrôle de cohérence par défaut, lecture après nouvelle écriture, pour les compartiments utilisés comme cibles FabricPool.

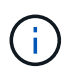

N'utilisez pas le contrôle de cohérence disponible pour les compartiments utilisés comme cibles FabricPool.

## **Considérations supplémentaires relatives au Tiering des données accessibles par les protocoles SAN**

Lors du Tiering des données accessibles par les protocoles SAN, NetApp recommande l'utilisation de clouds privés tels qu'ONTAP S3 ou StorageGRID, pour des raisons de connectivité.

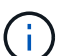

Lorsque vous utilisez FabricPool dans un environnement SAN avec un hôte Windows, si le stockage objet devient indisponible pendant une période prolongée lors du Tiering des données dans le cloud, les fichiers du LUN NetApp de l'hôte Windows peuvent devenir inaccessibles ou disparaître. Consultez l'article de la base de connaissances ["Pendant l'indisponibilité du](https://kb.netapp.com/onprem/ontap/os/During_FabricPool_S3_object_store_unavailable_Windows_SAN_host_reported_filesystem_corruption) [magasin d'objets FabricPool S3, l'hôte SAN Windows a signalé une corruption du système de](https://kb.netapp.com/onprem/ontap/os/During_FabricPool_S3_object_store_unavailable_Windows_SAN_host_reported_filesystem_corruption) [fichiers"](https://kb.netapp.com/onprem/ontap/os/During_FabricPool_S3_object_store_unavailable_Windows_SAN_host_reported_filesystem_corruption).

# **Qualité de service**

• Si vous utilisez le débit au sol (QoS min), la règle de Tiering sur les volumes doit être définie sur none Avant que l'agrégat ne puisse être relié à FabricPool.

D'autres règles de hiérarchisation empêchent la connexion de l'agrégat à FabricPool. Une règle de qualité de service n'applique pas de niveaux de débit lorsque FabricPool est activé.

# **Fonctionnalité ou fonctionnalités non prises en charge par FabricPool**

- Magasins d'objets avec WORM activé et gestion des versions d'objets activée.
- Les règles de gestion du cycle de vie des informations (ILM) appliquées aux compartiments de magasin d'objets

FabricPool prend en charge les règles de gestion du cycle de vie des informations de StorageGRID uniquement pour la réplication des données et le code d'effacement afin de protéger les données de Tier cloud en cas de défaillance. Cependant, FabricPool ne prend pas en charge les règles ILM avancées, telles que le filtrage basé sur les balises ou les métadonnées de l'utilisateur. La gestion du cycle de vie des informations inclut généralement plusieurs règles de déplacement et de suppression. Ces règles peuvent être perturbateurs pour les données stockées dans le niveau cloud de FabricPool. L'utilisation de FabricPool avec des règles ILM configurées sur des magasins d'objets peut entraîner la perte de données.

- Transition des données 7-mode à l'aide des commandes CLI ONTAP ou de l'outil 7-mode transition Tool
- Virtualisation FlexArray
- RAID SyncMirror, sauf dans une configuration MetroCluster
- Les volumes SnapLock sont utilisés avec ONTAP 9.7 et les versions antérieures
- Sauvegarde sur bande utilisant SMTape pour les agrégats compatibles FabricPool
- La fonction de balance automatique
- Volumes utilisant une garantie d'espace autre que none

À l'exception des volumes des SVM racines et des volumes d'audit intermédiaire CIFS, FabricPool ne prend pas en charge la connexion d'un Tier cloud à un agrégat contenant des volumes dotés d'une garantie d'espace autre que none. Par exemple, un volume utilisant une garantie d'espace de volume ( -space-guarantee volume) n'est pas pris en charge.

- Avec ["Licence DP\\_Optimized"](https://docs.netapp.com/fr-fr/ontap/data-protection/snapmirror-licensing-concept.html#data-protection-optimized-license)
- Les agrégats Flash Pool

# <span id="page-8-0"></span>**À propos des règles de hiérarchisation FabricPool**

Les règles de Tiering de FabricPool vous permettent de déplacer efficacement les données entre les tiers à mesure que les données sont actives ou inactives. Le respect des règles de hiérarchisation vous permet de choisir la règle la plus adaptée à vos besoins en matière de gestion du stockage.

## **Types de règles de Tiering FabricPool**

Les règles de Tiering FabricPool déterminent quand ou si les blocs de données utilisateur d'un volume d'FabricPool sont déplacés vers le Tier cloud, en fonction de la « température » du volume « actif » ou froid (inactif). Le volume « température » augmente lorsqu'il est fréquemment utilisé et diminue lorsqu'il n'est pas utilisé. Certaines règles de Tiering ont associé une période de refroidissement minimale de Tiering, qui définit le temps pendant lequel les données utilisateur d'un volume FabricPool doivent rester inactives pour que les données soient considérées comme « inactives » et déplacées vers le Tier cloud.

Une fois qu'un bloc a été identifié comme froid, il est marqué comme éligible pour être hiérarchisé. Une analyse quotidienne de la hiérarchisation en arrière-plan recherche les blocs inactifs. Lorsque suffisamment de blocs de 4 Ko provenant du même volume ont été collectés, ils sont concaténés dans un objet de 4 Mo et déplacés au niveau cloud en fonction de la règle de Tiering des volumes.

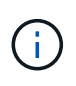

Données dans des volumes utilisant all la règle de tiering est immédiatement marquée comme inactives et commence le tiering vers le tier cloud dès que possible. Inutile d'attendre l'exécution de l'analyse de Tiering quotidienne.

Vous pouvez utiliser le volume object-store tiering show Pour afficher l'état de la hiérarchisation d'un volume FabricPool. Pour plus d'informations, reportez-vous à la section ["Référence de commande"](https://docs.netapp.com/us-en/ontap-cli/).

La règle de Tiering FabricPool est spécifiée au niveau du volume. Quatre options sont disponibles :

• Le snapshot-only La règle de Tiering (par défaut) déplace les blocs de données utilisateur des copies Snapshot de volume non associées au système de fichiers actif vers le niveau cloud.

La période de refroidissement minimum par niveaux est de 2 jours. Vous pouvez modifier le paramètre par défaut de la période de refroidissement minimum par niveaux avec l'-tiering-minimum-cooling -days paramètre au niveau de privilège avancé de l'volume create et volume modify commandes. Les valeurs valides sont comprises entre 2 et 183 jours avec ONTAP 9.8 et version ultérieure. Si vous utilisez une version de ONTAP antérieure à 9.8, les valeurs valides sont comprises entre 2 et 63 jours.

• Le auto La règle de Tiering, prise en charge uniquement sur ONTAP 9.4 et les versions ultérieures,

déplace les blocs de données inactives dans les copies Snapshot et le système de fichiers actif vers le Tier cloud.

La période de refroidissement minimale par défaut du Tiering est de 31 jours. Elle s'applique à tout le volume, pour le système de fichiers actif et les copies Snapshot.

Vous pouvez modifier le paramètre par défaut de la période de refroidissement minimum par niveaux avec l' -tiering-minimum-cooling-days paramètre au niveau de privilège avancé de l' volume create et volume modify commandes. Les valeurs valides sont de 2 à 183 jours.

• Le all La règle de Tiering, prise en charge uniquement avec ONTAP 9.6 et versions ultérieures, déplace tous les blocs de données utilisateur du système de fichiers actif et des copies Snapshot vers le Tier cloud. Elle remplace le backup règle de hiérarchisation.

Le all la règle de tiering des volumes ne doit pas être utilisée sur les volumes en lecture/écriture présentant un trafic client normal.

La période de refroidissement minimale du Tiering ne s'applique pas, car les données sont déplacées vers le Tier cloud dès l'exécution de l'analyse du Tiering. Vous ne pouvez pas modifier ce paramètre.

• Le none la règle de tiering conserve les données d'un volume dans le tier de performance et ne les déplace pas à froid vers le tier cloud.

Définition de la règle de hiérarchisation sur none empêche le nouveau tiering. Les données de volume qui ont déjà été déplacées vers le Tier cloud restent dans le Tier cloud jusqu'à ce qu'elles deviennent actives, et sont automatiquement déplacées vers le Tier local.

Le Tiering n'applique pas la période de refroidissement minimale, car les données ne sont jamais déplacées vers le Tier cloud et vous ne pouvez pas modifier le paramètre.

En cas de blocs inactifs dans un volume dont la règle de Tiering est définie sur none ils sont lus, ils sont brûlants et écrits sur le niveau local.

Le volume show la sortie de la commande affiche la politique de tiering d'un volume. Un volume qui n'a encore jamais été utilisé avec FabricPool présente la none règle de hiérarchisation dans la sortie.

## **Que se passe-t-il lorsque vous modifiez la règle de Tiering d'un volume dans FabricPool**

Vous pouvez modifier la règle de hiérarchisation d'un volume en effectuant une volume modify fonctionnement. Vous devez savoir en quoi la modification de la règle de Tiering peut affecter le temps nécessaire aux données inactives et déplacées vers le Tier cloud.

- Modification de la règle de hiérarchisation à partir de snapshot-only ou none à auto Dans ce cas, ONTAP envoie des blocs de données utilisateur dans le système de fichiers actif qui sont déjà inactifs vers le Tier cloud, même si ces blocs de données ne sont pas encore éligibles pour le Tier cloud.
- Modification de la règle de hiérarchisation en all D'autre part, ONTAP déplace dès que possible tous les blocs utilisateurs du système de fichiers actif et des copies Snapshot dans le cloud. Avant ONTAP 9.8, les blocs devaient attendre l'analyse de hiérarchisation suivante.

Le déplacement des blocs vers le Tier de performance n'est pas autorisé.

• Modification de la règle de hiérarchisation à partir de auto à snapshot-only ou none n'entraîne pas la

migration vers le tier de performance des blocs de système de fichiers actifs qui sont déjà déplacés vers le tier cloud.

Les lectures de volume sont nécessaires pour que les données puissent être retransférées vers le Tier de performance.

• Chaque fois que vous modifiez la règle de Tiering sur un volume, la période de refroidissement minimum de Tiering est redéfinie sur la valeur par défaut de la règle.

## **Que arrive-t-il à la règle de Tiering lorsque vous déplacez un volume**

• Sauf si vous spécifiez explicitement une règle de Tiering, un volume conserve sa règle de Tiering d'origine lorsqu'il est déplacé dans un agrégat compatible FabricPool ou en dehors.

Toutefois, la règle de Tiering s'applique uniquement lorsque le volume se trouve dans un agrégat compatible FabricPool.

• Valeur existante du -tiering-minimum-cooling-days paramètre d'un volume déplacé avec le volume sauf si vous spécifiez une règle de tiering différente pour la destination.

Si vous spécifiez une autre règle de Tiering, le volume utilise la période de refroidissement minimale par défaut de Tiering pour cette règle. C'est le cas si la destination est FabricPool ou non.

- Vous pouvez déplacer un volume entre agrégats et modifier simultanément la règle de Tiering.
- Vous devez accorder une attention particulière lorsqu'un volume move l'opération implique le auto règle de hiérarchisation.

Si la source et la destination sont des agrégats compatibles FabricPool, le tableau suivant résume le résultat d'un volume move opération qui implique des changements de stratégie liés à auto:

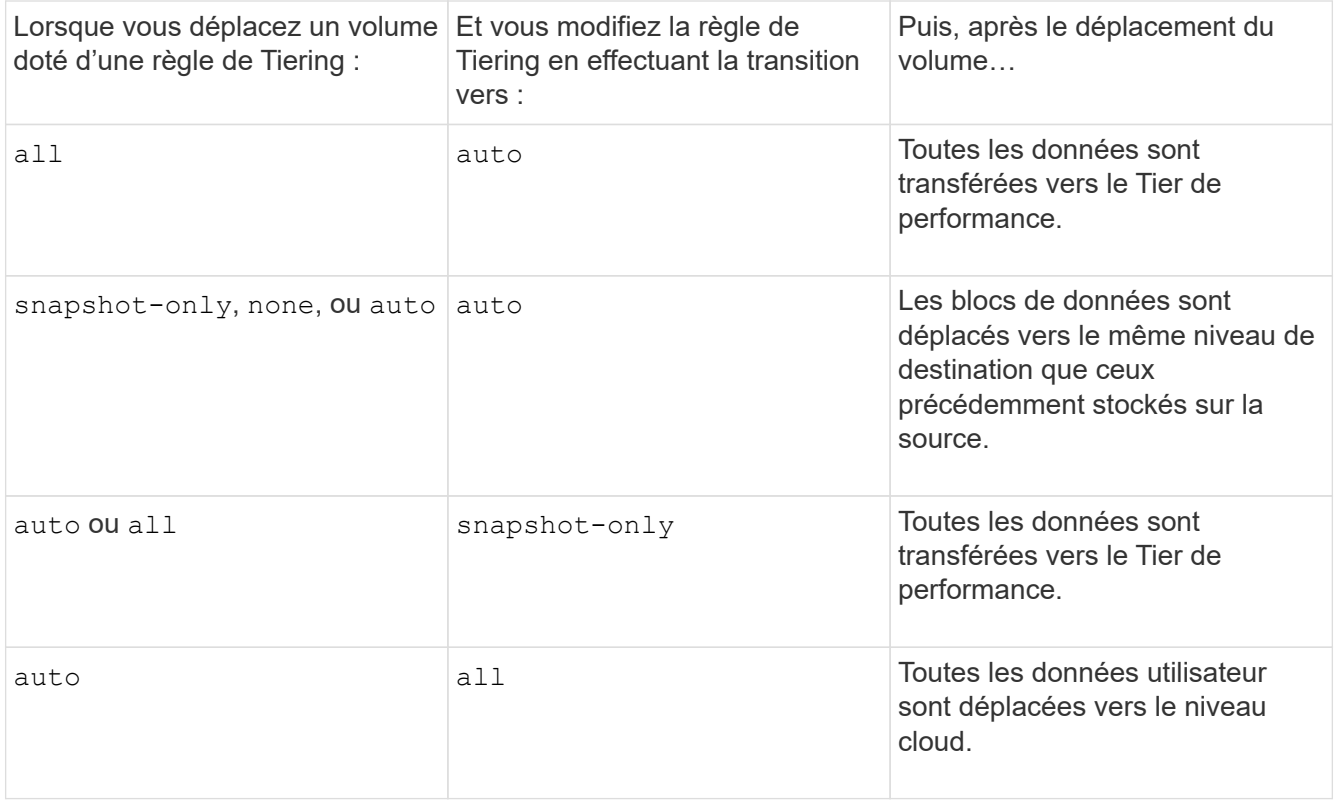

snapshot-only, auto ou all none Toutes les données sont

# **Que arrive-t-il à la règle de Tiering lorsque vous clonez un volume**

• Depuis ONTAP 9.8, le volume clone hérite toujours de la règle de Tiering et de la politique d'extraction du cloud du volume parent.

Dans les versions antérieures à ONTAP 9.8, un clone hérite de la règle de Tiering du parent, sauf lorsque le clone possède le all règle de hiérarchisation.

- Si le volume parent a le never la politique de récupération du cloud, son volume clone doit avoir l'une ou l'autre never récupération cloud ou all la règle de tiering et la politique de récupération de cloud correspondante default.
- La politique de récupération du cloud du volume parent ne peut pas être changée en never à moins que tous ses volumes de clones ne disposent d'une politique de récupération cloud never.

Lors du clonage de volumes, tenez compte des bonnes pratiques suivantes :

- Le -tiering-policy option et tiering-minimum-cooling-days l'option de clonage contrôle uniquement le comportement de hiérarchisation des blocs uniques au clone. Par conséquent, nous recommandons d'utiliser les paramètres de Tiering sur la FlexVol parent qui déplacent la même quantité de données ou déplacent moins de données que n'importe quel clone
- La politique de récupération cloud de l'FlexVol parent doit déplacer la même quantité de données ou déplacer plus de données que la politique de récupération de l'un des clones

# **Fonctionnement des règles de Tiering avec la migration vers le cloud**

La récupération des données dans le cloud FabricPool est contrôlée par des règles de Tiering qui déterminent la récupération des données depuis le Tier cloud vers le Tier de performance selon le modèle de lecture. Les modèles de lecture peuvent être séquentiels ou aléatoires.

Le tableau ci-dessous répertorie les politiques de Tiering ainsi que les règles de récupération des données cloud pour chaque règle.

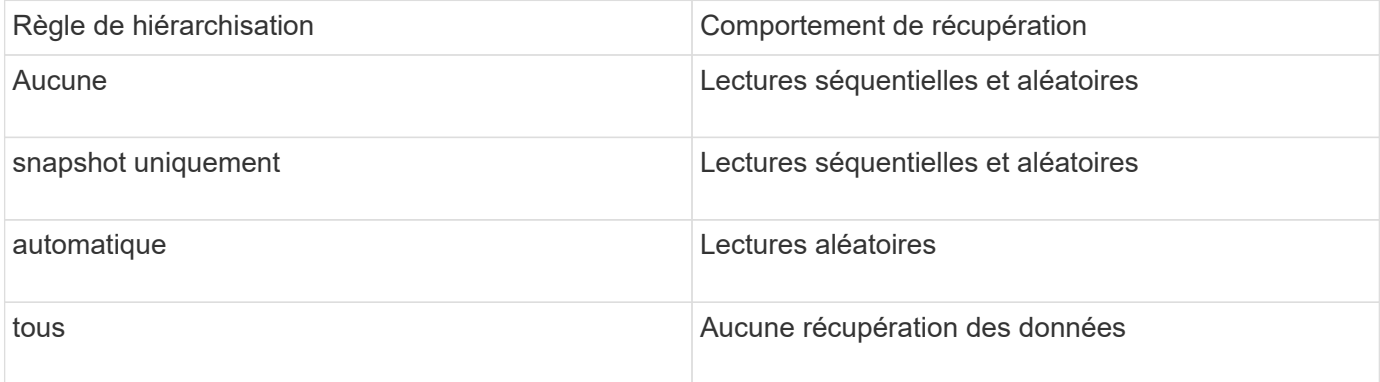

Depuis ONTAP 9.8, vous gardez le contrôle de la migration vers le cloud cloud-retrieval-policy l'option remplace le comportement par défaut de migration ou de récupération dans le cloud contrôlé par la règle de tiering.

Le tableau suivant répertorie les politiques de récupération du cloud prises en charge et leur comportement de récupération.

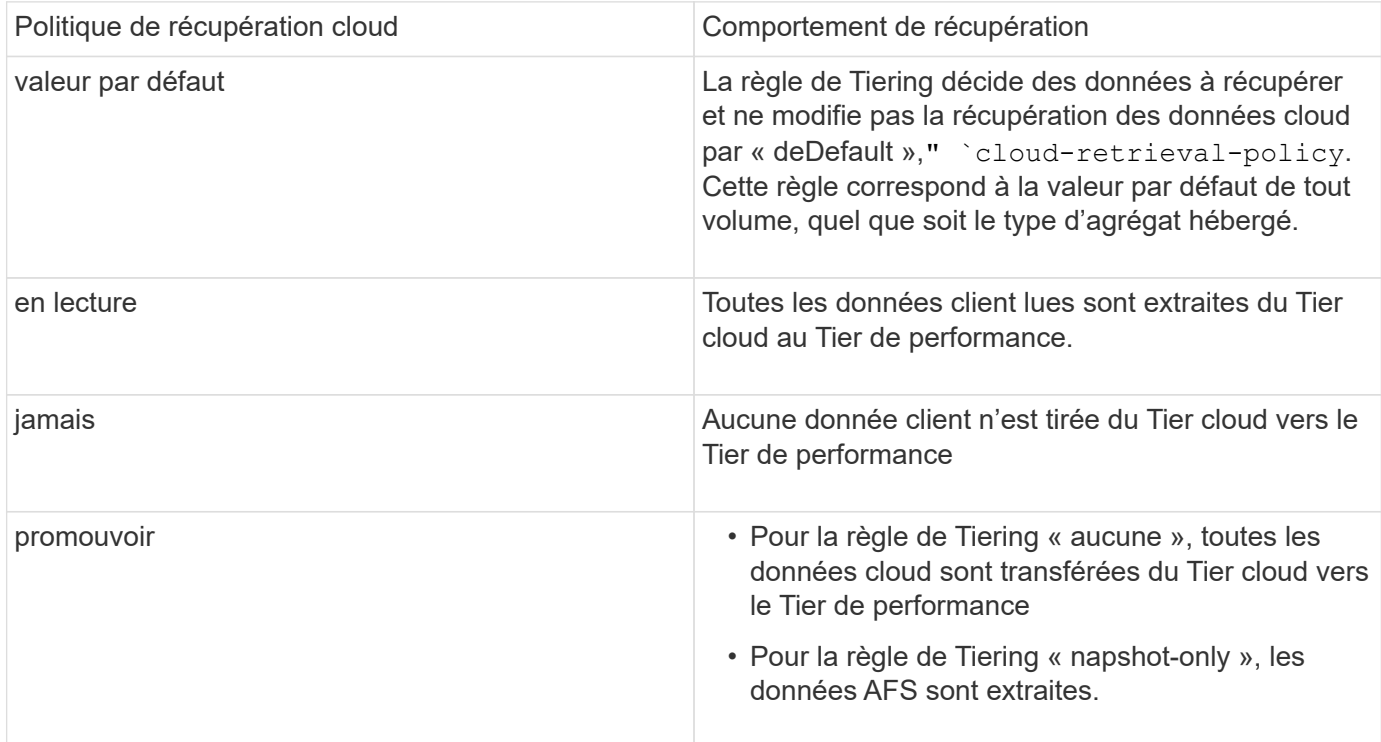

# <span id="page-12-0"></span>**Workflow de gestion FabricPool**

Vous pouvez utiliser le diagramme des flux de travail de FabricPool pour planifier les tâches de configuration et de gestion.

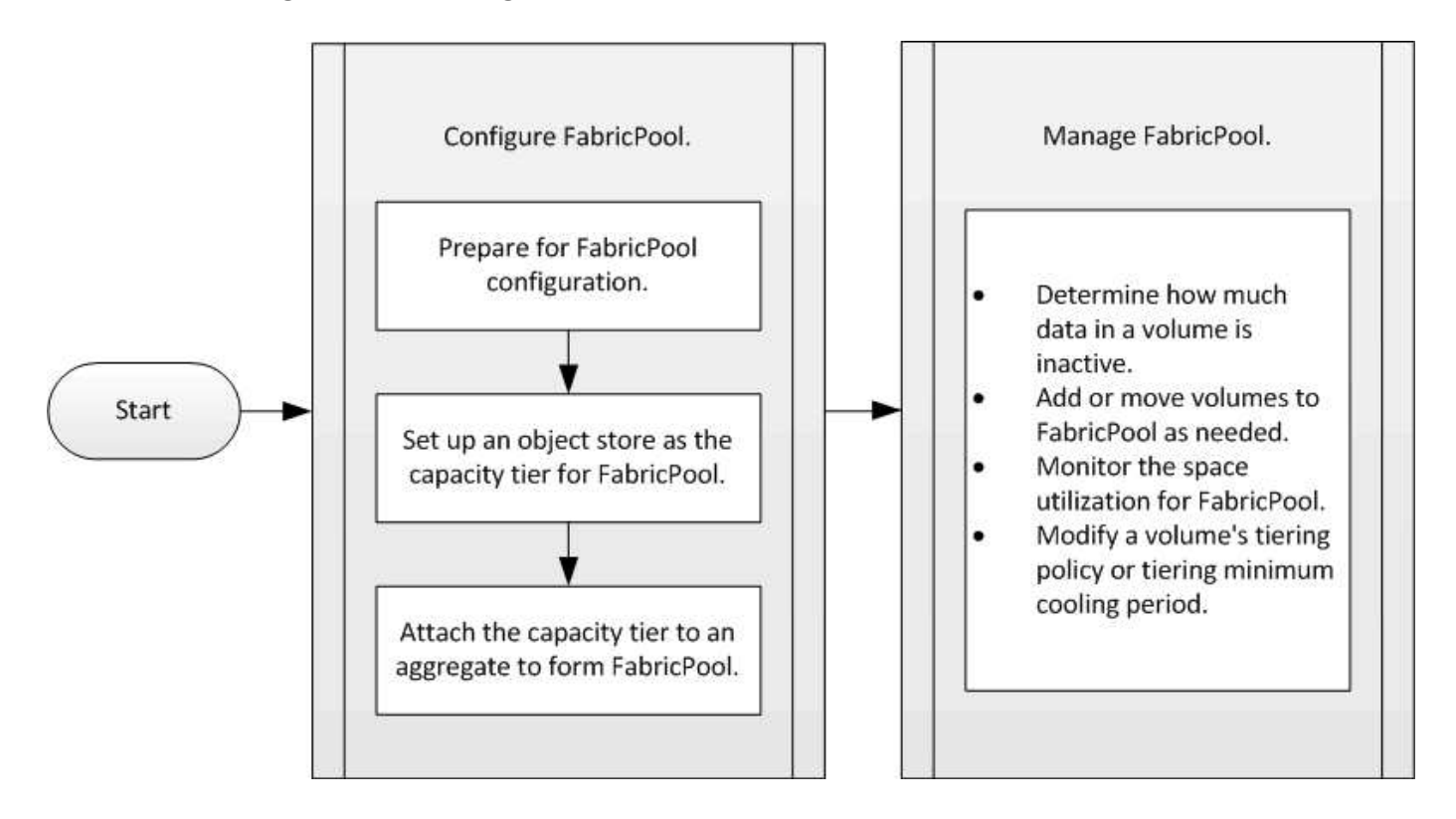

# <span id="page-13-0"></span>**Configurez FabricPool**

# **Préparation à la configuration FabricPool**

## **Préparer la configuration FabricPool**

La configuration d'FabricPool vous aide à gérer le Tier de stockage (Tier de performance local ou Tier cloud) à stocker vos données selon que celles-ci sont fréquemment utilisées.

La préparation requise pour la configuration FabricPool dépend du magasin d'objets que vous utilisez comme Tier cloud.

## <span id="page-13-1"></span>**Installez une licence FabricPool**

La licence FabricPool que vous avez peut-être utilisée auparavant est en train de changer et ne sera conservée que pour les configurations qui ne sont pas prises en charge dans BlueXP. À partir du 21 août 2021, les licences Cloud Tiering BYOL ont été introduites pour les configurations de Tiering prises en charge dans BlueXP via le service Cloud Tiering.

## ["En savoir plus sur les nouvelles licences BYOL de NetApp Cloud Tiering"](https://docs.netapp.com/us-en/occm/task_licensing_cloud_tiering.html#new-cloud-tiering-byol-licensing-starting-august-21-2021).

Les configurations prises en charge par BlueXP doivent utiliser la page du portefeuille numérique dans BlueXP pour le Tiering des licences des clusters ONTAP. Pour cela, vous devez configurer un compte BlueXP et configurer le Tiering pour le fournisseur de stockage objet que vous prévoyez d'utiliser. BlueXP prend actuellement en charge le Tiering vers le stockage objet suivant : Amazon S3, Azure Blob Storage, Google Cloud Storage, un stockage objet compatible S3 et StorageGRID.

## ["En savoir plus sur le service de Tiering dans le cloud"](https://docs.netapp.com/us-en/occm/concept_cloud_tiering.html#features).

Vous pouvez télécharger et activer une licence FabricPool à l'aide de System Manager si vous disposez d'une des configurations non prises en charge dans BlueXP :

- Installations de ONTAP dans les sites sombres
- Clusters ONTAP qui permettent de Tiering des données vers une solution de stockage objet cloud IBM ou encore vers une solution de stockage objet cloud Alibaba

La licence FabricPool est une licence pour l'ensemble du cluster. Elle inclut une limite d'utilisation autorisée que vous achetez pour le stockage objet associé à FabricPool dans le cluster. L'utilisation au sein du cluster ne doit pas dépasser la capacité de la limite d'utilisation autorisée. Si vous devez augmenter la limite d'utilisation de la licence, contactez votre représentant commercial.

Les licences FabricPool sont disponibles en versions perpétuelles ou basées sur les contrats, 1 ou 3 ans.

Une licence FabricPool à durée déterminée avec 10 To de capacité disponible est disponible pour la première commande FabricPool pour les configurations de clusters existantes non prises en charge par BlueXP. La capacité libre n'est pas disponible avec les licences permanentes. Aucune licence n'est requise si vous utilisez NetApp StorageGRID ou ONTAP S3 pour le Tier cloud. Cloud Volumes ONTAP ne requiert pas de licence FabricPool, quel que soit le fournisseur que vous utilisez.

Cette tâche est uniquement prise en charge en téléchargeant le fichier de licence sur le cluster à l'aide de

System Manager.

## **Étapes**

- 1. Téléchargez le fichier de licence NetApp (NLF) pour la licence FabricPool sur le ["Site de support NetApp".](https://mysupport.netapp.com/site/global/dashboard)
- 2. Effectuez les actions suivantes avec System Manager pour charger la licence FabricPool sur le cluster :
	- a. Dans le volet **Cluster > Paramètres**, sur la carte **Licenses**, cliquez sur .
	- b. Sur la page **Licence**, cliquez sur  $\frac{1}{2}$  Add.
	- c. Dans la boîte de dialogue **Ajouter une licence**, cliquez sur **Parcourir** pour sélectionner le fichier NLF que vous avez téléchargé, puis cliquez sur **Ajouter** pour télécharger le fichier sur le cluster.

### **Informations associées**

["Présentation des licences ONTAP FabricPool \(FP\)"](https://kb.netapp.com/Advice_and_Troubleshooting/Data_Storage_Software/ONTAP_OS/ONTAP_FabricPool_(FP)_Licensing_Overview)

["Recherche de licences logicielles NetApp"](http://mysupport.netapp.com/licenses)

["NetApp TechComm TV : liste de lecture FabricPool"](https://www.youtube.com/playlist?list=PLdXI3bZJEw7mcD3RnEcdqZckqKkttoUpS)

## **Installez un certificat d'autorité de certification si vous utilisez StorageGRID**

Sauf si vous prévoyez de désactiver la vérification du certificat pour StorageGRID, vous devez installer un certificat d'autorité de certification StorageGRID sur le cluster de manière à ce que ONTAP puisse s'authentifier auprès de StorageGRID comme magasin d'objets pour FabricPool.

## **Description de la tâche**

Les versions ONTAP 9.4 et ultérieures vous permettent de désactiver la vérification des certificats pour StorageGRID.

## **Étapes**

- 1. Contactez votre administrateur StorageGRID pour obtenir le certificat d'autorité de certification du système StorageGRID.
- 2. Utilisez le security certificate install commande avec -type server-ca Paramètre permettant d'installer le certificat d'autorité de certification StorageGRID sur le cluster.

Le nom de domaine complet (FQDN) que vous saisissez doit correspondre au nom commun personnalisé du certificat de l'autorité de certification StorageGRID.

#### **Mettre à jour un certificat expiré**

Pour mettre à jour un certificat expiré, il est recommandé d'utiliser une autorité de certification approuvée pour générer le nouveau certificat de serveur. Par ailleurs, vous devez vous assurer que le certificat est mis à jour simultanément sur le serveur StorageGRID et sur le cluster ONTAP afin de limiter au maximum le temps d'interruption.

#### **Informations associées**

["Ressources StorageGRID"](https://www.netapp.com/data-storage/storagegrid/documentation)

## **Installez un certificat d'autorité de certification si vous utilisez ONTAP S3**

Sauf si vous prévoyez de désactiver la vérification du certificat pour ONTAP S3, vous

devez installer un certificat d'autorité de certification ONTAP S3 sur le cluster afin que ONTAP puisse s'authentifier auprès d'ONTAP S3 en tant que magasin d'objets pour FabricPool.

## **Étapes**

- 1. Obtenir le certificat de l'autorité de certification du système ONTAP S3
- 2. Utilisez le security certificate install commande avec -type server-ca Paramètre permettant d'installer le certificat d'autorité de certification ONTAP S3 sur le cluster.

Le nom de domaine complet que vous entrez doit correspondre au nom commun personnalisé du certificat de l'autorité de certification ONTAP S3.

## **Mettre à jour un certificat expiré**

Pour mettre à jour un certificat expiré, il est recommandé d'utiliser une autorité de certification approuvée pour générer le nouveau certificat de serveur. Par ailleurs, assurez-vous que le certificat est mis à jour simultanément sur le serveur ONTAP S3 et sur le cluster ONTAP afin de limiter au maximum le temps d'indisponibilité.

## **Informations associées**

## ["Configuration de S3"](https://docs.netapp.com/fr-fr/ontap/s3-config/index.html)

## **Configurez un magasin d'objets comme Tier cloud pour FabricPool**

## **Configurez un magasin d'objets en tant que Tier cloud pour la présentation d'FabricPool**

La configuration de FabricPool implique de spécifier les informations de configuration du magasin d'objets (StorageGRID, ONTAP S3, Alibaba Cloud Object Storage, Amazon S3, Google Cloud Storage, IBM Cloud Object Storage ou Microsoft Azure Blob Storage pour le cloud) que vous prévoyez d'utiliser en tant que Tier cloud pour FabricPool.

## **Configurez StorageGRID comme Tier cloud**

Si vous exécutez ONTAP 9.2 ou une version ultérieure, vous pouvez configurer StorageGRID en tant que Tier cloud pour FabricPool. Lorsque le Tiering des données accessibles par les protocoles SAN, NetApp recommande l'utilisation de clouds privés tels que StorageGRID, en raison des problèmes de connectivité.

## **Considérations relatives à l'utilisation de StorageGRID avec FabricPool**

- Vous devez installer un certificat d'autorité de certification pour StorageGRID, à moins que vous ne désactiviez explicitement la vérification des certificats.
- Vous ne devez pas activer la gestion des versions d'objets StorageGRID sur le compartiment de magasin d'objets.
- Aucune licence FabricPool n'est requise.
- Si un nœud StorageGRID est déployé dans une machine virtuelle dont le stockage est affecté à un système NetApp AFF, vérifiez que cette FabricPool règle n'est pas activée pour le volume.

La désactivation du Tiering FabricPool pour les volumes utilisés avec des nœuds StorageGRID simplifie la résolution des problèmes et les opérations de stockage.

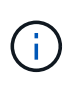

N'utilisez jamais FabricPool pour transférer automatiquement toutes les données liées à StorageGRID vers StorageGRID. Le Tiering des données StorageGRID vers StorageGRID augmente la complexité opérationnelle et la résolution des problèmes.

#### **Description de la tâche**

L'équilibrage de charge est activé pour StorageGRID dans ONTAP 9.8 et versions ultérieures. Lorsque le nom d'hôte du serveur résout plusieurs adresses IP, ONTAP établit des connexions client avec toutes les adresses IP renvoyées (jusqu'à 16 adresses IP maximum). Les adresses IP sont récupérées dans une méthode de séquence périodique lors de l'établissement des connexions.

#### **Procédures**

Vous pouvez configurer StorageGRID en tant que Tier cloud pour FabricPool avec ONTAP System Manager ou l'interface de ligne de commande ONTAP.

#### **System Manager**

- 1. Cliquez sur **stockage > tiers > Ajouter un niveau de cloud** et sélectionnez StorageGRID comme fournisseur de magasin d'objets.
- 2. Complétez les informations demandées.
- 3. Si vous souhaitez créer un miroir de nuage, cliquez sur **Ajouter en tant que miroir FabricPool**.

Un miroir FabricPool vous permet de remplacer un datastore en toute transparence et de garantir la disponibilité de vos données en cas d'incident.

#### **CLI**

- 1. Spécifier les informations de configuration de StorageGRID à l'aide de storage aggregate object-store config create commande avec -provider-type SGWS paramètre.
	- Le storage aggregate object-store config create La commande échoue si ONTAP ne peut pas accéder à StorageGRID avec les informations fournies.
	- Vous utilisez le -access-key Paramètre permettant de spécifier la clé d'accès pour autoriser les requêtes vers le magasin d'objets StorageGRID.
	- Vous utilisez le -secret-password Paramètre pour spécifier le mot de passe (clé d'accès secrète) pour l'authentification des requêtes vers le magasin d'objets StorageGRID.
	- Si le mot de passe StorageGRID est modifié, vous devez mettre à jour immédiatement le mot de passe correspondant stocké dans ONTAP.

ONTAP peut ainsi accéder aux données dans StorageGRID sans interruption.

◦ Réglage du -is-certificate-validation-enabled paramètre à false Désactive la vérification de certificat pour StorageGRID.

```
cluster1::> storage aggregate object-store config create
-object-store-name mySGWS -provider-type SGWS -server mySGWSserver
-container-name mySGWScontainer -access-key mySGWSkey
-secret-password mySGWSpass
```
2. Afficher et vérifier les informations de configuration StorageGRID à l'aide du storage aggregate object-store config show commande.

Le storage aggregate object-store config modify Commande vous permet de modifier les informations de configuration des StorageGRID pour FabricPool.

#### **Configuration d'ONTAP S3 en tant que Tier cloud**

Si vous exécutez ONTAP 9.8 ou une version ultérieure, vous pouvez configurer ONTAP S3 en tant que Tier cloud pour FabricPool.

#### **Ce dont vous avez besoin**

Vous devez disposer du nom du serveur ONTAP S3 et de l'adresse IP des LIFs associées sur le cluster distant.

Il faut que des LIF intercluster se trouvent sur le cluster local.

## ["Création des LIFs intercluster pour le Tiering des FabricPool distants"](https://docs.netapp.com/fr-fr/ontap/s3-config/create-intercluster-lifs-remote-fabricpool-tiering-task.html)

#### **Description de la tâche**

L'équilibrage de charge est activé pour les serveurs ONTAP S3 dans ONTAP 9.8 et versions ultérieures. Lorsque le nom d'hôte du serveur résout plusieurs adresses IP, ONTAP établit des connexions client avec toutes les adresses IP renvoyées (jusqu'à 16 adresses IP maximum). Les adresses IP sont récupérées dans une méthode de séquence périodique lors de l'établissement des connexions.

#### **Procédures**

Vous pouvez configurer ONTAP S3 en tant que Tier cloud pour FabricPool avec ONTAP System Manager ou l'interface de ligne de commande ONTAP.

#### **System Manager**

- 1. Cliquez sur **stockage > tiers > Ajouter un niveau de cloud** et sélectionnez ONTAP S3 comme fournisseur de magasin d'objets.
- 2. Complétez les informations demandées.
- 3. Si vous souhaitez créer un miroir de nuage, cliquez sur **Ajouter en tant que miroir FabricPool**.

Un miroir FabricPool vous permet de remplacer un datastore en toute transparence et de garantir la disponibilité de vos données en cas d'incident.

### **CLI**

1. Ajoutez des entrées pour le serveur S3 et les LIF à votre serveur DNS.

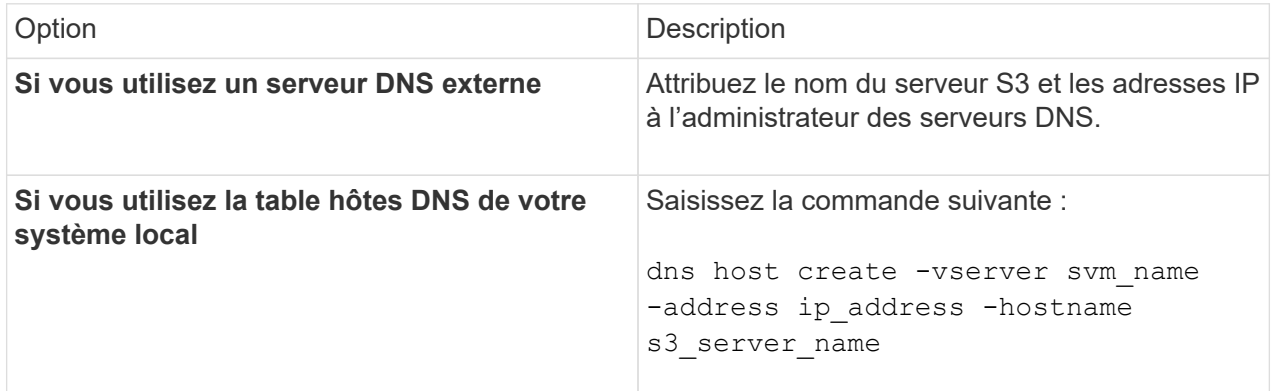

- 2. Spécifiez les informations de configuration ONTAP S3 à l'aide du storage aggregate objectstore config create commande avec -provider-type ONTAP S3 paramètre.
	- Le storage aggregate object-store config create Échec de la commande si le système ONTAP local ne peut pas accéder au serveur ONTAP S3 avec les informations fournies.
	- Vous utilisez le -access-key Paramètre permettant de spécifier la clé d'accès pour autoriser les requêtes vers le serveur ONTAP S3.
	- Vous utilisez le -secret-password Paramètre pour spécifier le mot de passe (clé d'accès secrète) pour l'authentification des requêtes vers le serveur ONTAP S3.
	- Si le mot de passe du serveur ONTAP S3 est modifié, vous devez immédiatement mettre à jour le mot de passe correspondant stocké dans le système ONTAP local.

L'accès aux données du magasin d'objets ONTAP S3 est donc possible sans interruption.

◦ Réglage du -is-certificate-validation-enabled paramètre à false Désactive la vérification du certificat pour ONTAP S3.

```
cluster1::> storage aggregate object-store config create
-object-store-name myS3 -provider-type ONTAP S3 -server myS3server
-container-name myS3container -access-key myS3key
-secret-password myS3pass
```
3. Affichez et vérifiez les informations de configuration ONTAP S3 à l'aide de storage aggregate object-store config show commande.

#### **Configurez Alibaba Cloud Object Storage en tant que Tier cloud**

Si vous exécutez ONTAP 9.6 ou version ultérieure, vous pouvez configurer Alibaba Cloud Object Storage en tant que Tier cloud pour FabricPool.

#### **Considérations relatives à l'utilisation du stockage objet cloud d'Alibaba avec FabricPool**

• Vous aurez peut-être besoin d'une licence FabricPool.

Les systèmes AFF nouvellement commandés disposent d'une capacité libre de 10 To pour l'utilisation de FabricPool. Si vous avez besoin de capacité supplémentaire sur un système AFF, si vous utilisez Alibaba Cloud Object Storage sur un système non-AFF ou si vous effectuez une mise à niveau à partir d'un cluster existant, vous avez besoin d'un ["Licence FabricPool".](#page-13-1)

- Sur les systèmes AFF et FAS et ONTAP Select, FabricPool prend en charge les classes de services de stockage objet Alibaba suivantes :
	- Service de stockage objet Alibaba Standard
	- Alibaba Object Storage Service Infrequent Access

["Alibaba Cloud : introduction aux classes de stockage"](https://www.alibabacloud.com/help/doc-detail/51374.htm)

Contactez votre ingénieur commercial NetApp pour obtenir des informations sur les classes de stockage qui ne figurent pas dans cette liste.

#### **Étapes**

- 1. Spécifiez les informations de configuration du stockage objet Cloud Alibaba à l'aide de storage aggregate object-store config create commande avec -provider-type AliCloud paramètre.
	- Le storage aggregate object-store config create La commande échoue si ONTAP ne parvient pas à accéder au stockage objet cloud Alibaba avec les informations fournies.
	- Vous utilisez le -access-key Paramètre pour spécifier la clé d'accès pour autoriser les requêtes vers le magasin d'objets Cloud Alibaba.
	- Si le mot de passe du stockage objet Cloud Alibaba change, vous devez mettre à jour immédiatement le mot de passe correspondant stocké dans ONTAP.

ONTAP peut ainsi accéder sans interruption aux données dans le stockage objet cloud Alibaba.

```
storage aggregate object-store config create my_ali_oss_store_1
-provider-type AliCloud -server oss-us-east-1.aliyuncs.com
-container-name my-ali-oss-bucket -access-key DXJRXHPXHYXA9X31X3JX
```
2. Affichez et vérifiez les informations de configuration du stockage objet Cloud Alibaba à l'aide de storage aggregate object-store config show commande.

Le storage aggregate object-store config modify Permet de modifier les informations de

configuration du stockage objet dans le cloud Alibaba pour FabricPool.

#### **Configuration d'Amazon S3 en tant que Tier cloud**

Si vous exécutez ONTAP 9.2 ou une version ultérieure, vous pouvez configurer Amazon S3 en tant que Tier cloud pour FabricPool. Si vous utilisez ONTAP 9.5 ou une version ultérieure, vous pouvez configurer Amazon commercial Cloud Services (C2S) pour FabricPool.

#### **Remarques concernant l'utilisation d'Amazon S3 avec FabricPool**

- Vous aurez peut-être besoin d'une licence FabricPool.
	- Les systèmes AFF nouvellement commandés disposent d'une capacité libre de 10 To pour l'utilisation de FabricPool.

Si vous avez besoin de capacité supplémentaire sur un système AFF, si vous utilisez Amazon S3 sur un système non AFF ou si vous effectuez une mise à niveau à partir d'un cluster existant, vous avez besoin d['"Licence FabricPool"u](../fabricpool/install-license-aws-azure-ibm-task.html)n .

Si vous commandez FabricPool pour la première fois pour un cluster existant, une licence FabricPool avec 10 To de capacité libre est disponible.

- Il est recommandé que la LIF utilisée par ONTAP pour se connecter au serveur objet Amazon S3 se trouve sur un port 10 Gbit/s.
- Sur les systèmes AFF et FAS, ainsi que sur ONTAP Select, FabricPool prend en charge les classes de stockage Amazon S3 suivantes :
	- Amazon S3 Standard
	- Amazon S3 Standard Infrequent Access (Standard IA)
	- Amazon S3 One zone Infrequent Access (One zone IA)
	- Tiering intelligent Amazon S3
	- Amazon commercial Cloud Services
	- Depuis ONTAP 9.11.1, Amazon S3 Glacier Instant Retrieval (FabricPool ne prend pas en charge Glacier flexible Retrieval ni Glacier Deep Archive)

["Documentation Amazon Web Services : classes de stockage Amazon S3"](https://aws.amazon.com/s3/storage-classes/)

Contactez votre ingénieur commercial pour plus d'informations sur les classes de stockage non répertoriées.

• Sur Cloud Volumes ONTAP, FabricPool prend en charge le Tiering à partir de disques SSD à usage générique (gp2) et de volumes HDD à optimisation du débit d'Amazon Elastic Block Store (EBS).

## **Étapes**

- 1. Spécifiez les informations de configuration d'Amazon S3 à l'aide du storage aggregate objectstore config create commande avec -provider-type AWS\_S3 paramètre.
	- Vous utilisez le -auth-type CAP Paramètre permettant d'obtenir des informations d'identification pour l'accès au C2S.

Lorsque vous utilisez le -auth-type CAP vous devez utiliser le paramètre -cap-url Paramètre permettant de spécifier l'URL complète pour demander des informations d'identification temporaires pour l'accès à C2S.

- Le storage aggregate object-store config create Si ONTAP ne peut pas accéder à Amazon S3 avec les informations fournies, la commande échoue.
- Vous utilisez le -access-key Paramètre permettant de spécifier la clé d'accès pour autoriser les requêtes vers le magasin d'objets Amazon S3.
- Vous utilisez le -secret-password Paramètre permettant de spécifier le mot de passe (clé d'accès secrète) pour l'authentification des requêtes vers le magasin d'objets Amazon S3.
- En cas de modification du mot de passe Amazon S3, vous devez immédiatement mettre à jour le mot de passe correspondant stocké dans ONTAP.

ONTAP accède ainsi aux données dans Amazon S3 sans interruption.

```
cluster1::> storage aggregate object-store config create
-object-store-name my_aws_store -provider-type AWS S3
-server s3.amazonaws.com -container-name my-aws-bucket
-access-key DXJRXHPXHYXA9X31X3JX
```
+

```
cluster1::> storage aggregate object-store config create -object-store
-name my c2s store -provider-type AWS S3 -auth-type CAP -cap-url
https://123.45.67.89/api/v1/credentials?agency=XYZ&mission=TESTACCT&role
=S3FULLACCESS -server my-c2s-s3server-fqdn -container my-c2s-s3-bucket
```
2. Affichez et vérifiez les informations de configuration d'Amazon S3 à l'aide du storage aggregate object-store config show commande.

Le storage aggregate object-store config modify Permet de modifier les informations de configuration d'Amazon S3 pour FabricPool.

#### **Configuration de Google Cloud Storage en tant que Tier cloud**

Si vous exécutez ONTAP 9.6 ou une version ultérieure, vous pouvez configurer Google Cloud Storage en tant que Tier cloud pour FabricPool.

#### **Considérations supplémentaires sur l'utilisation de Google Cloud Storage avec FabricPool**

• Vous aurez peut-être besoin d'une licence FabricPool.

Les systèmes AFF nouvellement commandés disposent d'une capacité libre de 10 To pour l'utilisation de FabricPool. Si vous avez besoin de capacité supplémentaire sur un système AFF, si vous utilisez Google Cloud Storage sur un système non AFF ou si vous effectuez une mise à niveau à partir d'un cluster existant, vous avez besoin d'un ["Licence FabricPool".](#page-13-1)

- Il est recommandé que le LIF utilisé par ONTAP pour se connecter au serveur objet Google Cloud Storage soit sur un port 10 Gbit/s.
- Sur les systèmes AFF et FAS, ainsi que sur ONTAP Select, FabricPool prend en charge plusieurs classes de stockage objet Google Cloud :
	- Google Cloud Multi-régional
	- Google Cloud régional
	- Google Cloud Nearline
	- Google Cloud Coldline

["Google Cloud : classes de stockage"](https://cloud.google.com/storage/docs/storage-classes)

#### **Étapes**

- 1. Spécifiez les informations de configuration de Google Cloud Storage à l'aide du storage aggregate object-store config create commande avec -provider-type GoogleCloud paramètre.
	- Le storage aggregate object-store config create Échec de la commande si ONTAP ne peut pas accéder à Google Cloud Storage avec les informations fournies.
	- Vous utilisez le -access-key Paramètre permettant de spécifier la clé d'accès pour autoriser les requêtes vers le magasin d'objets Google Cloud Storage.
	- Si le mot de passe Google Cloud Storage est modifié, vous devez immédiatement mettre à jour le mot de passe correspondant stocké dans ONTAP.

ONTAP peut ainsi accéder sans interruption aux données dans Google Cloud Storage.

```
storage aggregate object-store config create my_gcp_store_1 -provider
-type GoogleCloud -container-name my-gcp-bucket1 -access-key
GOOGAUZZUV2USCFGHGQ511I8
```
2. Affichez et vérifiez les informations de configuration de Google Cloud Storage à l'aide du storage aggregate object-store config show commande.

Le storage aggregate object-store config modify Vous permet de modifier les informations de configuration de Google Cloud Storage pour FabricPool.

#### **Configuration d'IBM Cloud Object Storage en tant que Tier cloud**

Si vous exécutez ONTAP 9.5 ou version ultérieure, vous pouvez configurer IBM Cloud Object Storage en tant que Tier cloud pour FabricPool.

#### **Considérations relatives à l'utilisation du stockage objet cloud IBM avec FabricPool**

• Vous aurez peut-être besoin d'une licence FabricPool.

Les systèmes AFF nouvellement commandés disposent d'une capacité libre de 10 To pour l'utilisation de FabricPool. Si vous avez besoin de capacité supplémentaire sur un système AFF, si vous utilisez IBM Cloud Object Storage sur un système non AFF ou si vous effectuez une mise à niveau à partir d'un cluster existant, vous avez besoin d'un ["Licence FabricPool".](#page-13-1)

Si vous commandez FabricPool pour la première fois pour un cluster existant, une licence FabricPool avec 10 To de capacité libre est disponible.

• Il est recommandé que le LIF utilisé par ONTAP pour se connecter avec le serveur d'objets IBM Cloud soit sur un port 10 Gbit/s.

### **Étapes**

- 1. Spécifiez les informations de configuration du stockage objet IBM Cloud à l'aide de storage aggregate object-store config create commande avec -provider-type IBM\_COS paramètre.
	- Le storage aggregate object-store config create Échec de la commande si ONTAP ne peut pas accéder au stockage objet cloud IBM avec les informations fournies.
	- Vous utilisez le -access-key Paramètre permettant de spécifier la clé d'accès pour autoriser les requêtes vers le magasin d'objets IBM Cloud Object Storage.
	- Vous utilisez le -secret-password Paramètre pour spécifier le mot de passe (clé d'accès secrète) pour l'authentification des requêtes vers le magasin d'objets IBM Cloud Object Storage.
	- Si le mot de passe du stockage objet IBM Cloud a été modifié, vous devez immédiatement mettre à jour le mot de passe correspondant stocké dans ONTAP.

ONTAP peut ainsi accéder sans interruption aux données du stockage objet dans le cloud IBM.

```
storage aggregate object-store config create
-object-store-name MyIBM -provider-type IBM_COS
-server s3.us-east.objectstorage.softlayer.net
-container-name my-ibm-cos-bucket -access-key DXJRXHPXHYXA9X31X3JX
```
2. Affichez et vérifiez les informations de configuration du stockage objet IBM Cloud à l'aide du storage aggregate object-store config show commande.

Le storage aggregate object-store config modify Permet de modifier les informations de configuration du stockage objet dans le cloud IBM pour FabricPool.

#### **Configurez Azure Blob Storage pour le cloud en tant que Tier cloud**

Si vous exécutez ONTAP 9.4 ou une version ultérieure, vous pouvez configurer Azure Blob Storage pour le cloud en tant que Tier cloud pour FabricPool.

#### **Considérations relatives à l'utilisation du stockage Microsoft Azure Blob avec FabricPool**

• Vous aurez peut-être besoin d'une licence FabricPool.

Les systèmes AFF nouvellement commandés disposent d'une capacité libre de 10 To pour l'utilisation de FabricPool. Si vous avez besoin de capacité supplémentaire sur un système AFF, si vous utilisez Azure Blob Storage sur un système non AFF ou si vous effectuez une mise à niveau à partir d'un cluster existant, vous avez besoin d['"Licence FabricPool"](../fabricpool/install-license-aws-azure-ibm-task.html)un .

Si vous commandez FabricPool pour la première fois pour un cluster existant, une licence FabricPool avec 10 To de capacité libre est disponible.

• Une licence FabricPool n'est pas requise si vous utilisez Azure Blob Storage avec Cloud Volumes ONTAP.

- Il est recommandé que le LIF utilisé par ONTAP pour se connecter avec le serveur d'objets Azure Blob Storage soit sur un port 10 Gbit/s.
- FabricPool ne prend pas encore en charge Azure Stack, qui est actuellement disponible dans les services Azure sur site.
- Au niveau du compte dans Microsoft Azure Blob Storage, FabricPool ne prend en charge que les tiers de stockage à chaud et froid.

FabricPool ne prend pas en charge le Tiering au niveau des objets blob. Il ne prend pas également en charge le Tiering vers le Tier de stockage d'archivage d'Azure.

#### **Description de la tâche**

FabricPool ne prend pas encore en charge Azure Stack, qui est actuellement disponible dans les services Azure sur site.

#### **Étapes**

- 1. Spécifiez les informations de configuration du stockage Azure Blob Storage à l'aide du storage aggregate object-store config create commande avec-provider-type Azure Cloud paramètre.
	- Le storage aggregate object-store config create Échec de la commande si ONTAP ne peut pas accéder au stockage Azure Blob Storage avec les informations fournies.
	- Vous utilisez le -azure-account Paramètre permettant de spécifier le compte Azure Blob Storage.
	- Vous utilisez le -azure-private-key Paramètre pour spécifier la clé d'accès pour l'authentification des requêtes vers Azure Blob Storage.
	- Si le mot de passe du stockage Azure Blob Storage est modifié, vous devez immédiatement mettre à jour le mot de passe correspondant stocké dans ONTAP.

ONTAP peut ainsi accéder sans interruption aux données dans le stockage Azure Blob Storage.

```
cluster1::> storage aggregate object-store config create
-object-store-name MyAzure -provider-type Azure_Cloud
-server blob.core.windows.net -container-name myAzureContainer
-azure-account myAzureAcct -azure-private-key myAzureKey
```
2. Affichez et vérifiez les informations de configuration d'Azure Blob Storage à l'aide du storage aggregate object-store config show commande.

Le storage aggregate object-store config modify Vous permet de modifier les informations de configuration du stockage Azure Blob pour FabricPool.

#### <span id="page-25-0"></span>**Configurez les magasins d'objets pour FabricPool dans une configuration MetroCluster**

Si vous exécutez ONTAP 9.7 ou une version ultérieure, vous pouvez configurer une FabricPool en miroir sur une configuration MetroCluster pour transférer les données inactives vers des magasins d'objets dans deux zones de défaillance différentes.

#### **Description de la tâche**

- FabricPool dans MetroCluster nécessite que l'agrégat en miroir sous-jacent et la configuration de magasin d'objets associée soient la même configuration MetroCluster.
- Vous ne pouvez pas associer un agrégat à un magasin d'objets créé sur le site MetroCluster distant.
- Vous devez créer des configurations de magasin d'objets dans la configuration MetroCluster qui est propriétaire de l'agrégat.

## **Avant de commencer**

- La configuration MetroCluster est configurée et correctement configurée.
- Deux magasins d'objets sont configurés sur les sites MetroCluster appropriés.
- Les conteneurs sont configurés sur chaque magasin d'objets.
- Des espaces IP sont créés ou identifiés sur les deux configurations MetroCluster, dont le nom correspond.

## **Étape**

1. Spécifiez les informations de configuration du magasin d'objets sur chaque site MetroCluster à l'aide du storage object-store config create commande.

Dans cet exemple, FabricPool est requis sur un seul cluster de la configuration MetroCluster. Deux configurations de magasin d'objets sont créées pour ce cluster, une pour chaque compartiment de magasin d'objets.

```
storage aggregate
      object-store config create -object-store-name mcc1-ostore-config-s1
-provider-type SGWS -server
      <SGWS-server-1> -container-name <SGWS-bucket-1> -access-key <key>
-secret-password <password> -encrypt
      <true|false> -provider <provider-type> -is-ssl-enabled <true|false>
ipspace
      <IPSpace>
```

```
storage aggregate object-store config create -object-store-name mcc1-
ostore-config-s2
      -provider-type SGWS -server <SGWS-server-2> -container-name <SGWS-
bucket-2> -access-key <key> -secret-password <password> -encrypt
<true|false> -provider <provider-type>
      -is-ssl-enabled <true|false> ipspace <IPSpace>
```
Cet exemple illustre la configuration FabricPool sur le second cluster de la MetroCluster.

```
storage aggregate
      object-store config create -object-store-name mcc2-ostore-config-s1
-provider-type SGWS -server
      <SGWS-server-1> -container-name <SGWS-bucket-3> -access-key <key>
-secret-password <password> -encrypt
      <true|false> -provider <provider-type> -is-ssl-enabled <true|false>
ipspace
      <IPSpace>
```
storage aggregate object-store config create -object-store-name mcc2-ostore-config-s2 -provider-type SGWS -server <SGWS-server-2> -container-name <SGWS-bucket-4> -access-key <key> -secret-password <password> -encrypt <true|false> -provider <provider-type> -is-ssl-enabled <true|false> ipspace <IPSpace>

#### **Testez les performances de débit du magasin d'objets avant de vous connecter à un Tier local**

Avant de rattacher un magasin d'objets à un Tier local, vous pouvez tester la latence et les performances de débit du magasin d'objets à l'aide de l'éditeur de profil du magasin d'objets.

#### **Avant d'être**

- Vous devez ajouter le Tier de cloud à ONTAP avant de pouvoir l'utiliser avec l'éditeur de profil de magasin d'objets.
- Vous devez utiliser le mode de privilèges avancé de l'interface de ligne de commandes ONTAP.

#### **Étapes**

1. Démarrez l'éditeur de profil du magasin d'objets :

```
storage aggregate object-store profiler start -object-store-name <name> -node
<name>
```
2. Afficher les résultats :

storage aggregate object-store profiler show

## **Association du Tier cloud à un niveau local (agrégat)**

Une fois que vous avez configuré un magasin d'objets comme Tier cloud, vous devez spécifier le Tier local (agrégat) à utiliser en le connectant à FabricPool. Dans ONTAP 9.5 et les versions ultérieures, vous pouvez également associer des niveaux locaux (agrégats) contenant des composants de volume FlexGroup qualifiés.

## **Description de la tâche**

L'association d'un niveau de cloud à un niveau local est une action permanente. Un Tier cloud ne peut pas être dissocié d'un Tier local après avoir été associé. Cependant, vous pouvez utiliser ["Miroir FabricPool"](#page-50-0) pour relier un Tier local à un autre Tier cloud.

#### **Avant de commencer**

Lorsque vous utilisez l'interface de ligne de commandes de ONTAP pour configurer un agrégat pour FabricPool, cet agrégat doit déjà exister.

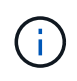

Lorsque vous utilisez System Manager pour configurer un niveau local pour FabricPool, vous pouvez créer le niveau local et le configurer pour FabricPool en même temps.

## **Étapes**

Vous pouvez associer un niveau local (agrégat) à un magasin d'objets FabricPool avec ONTAP System Manager ou l'interface de ligne de commande de ONTAP.

#### **System Manager**

- 1. Accédez à **Storage > tiers**, sélectionnez un niveau de cloud, puis cliquez sur .
- 2. Sélectionnez **attacher des niveaux locaux**.
- 3. Sous **Ajouter en tant que primaire**, vérifiez que les volumes peuvent être attachés.
- 4. Si nécessaire, sélectionnez **convertir les volumes en provisionnement fin**.
- 5. Cliquez sur **Enregistrer**.

#### **CLI**

#### **Pour attacher un magasin d'objets à un agrégat avec l'interface de ligne de commandes :**

1. **Facultatif** : pour voir le volume de données inactives d'un volume, suivez les étapes de la section ["Détermination de la quantité de données inactives d'un volume grâce au reporting des données](#page-30-1) [inactives".](#page-30-1)

Vous pouvez identifier l'agrégat à utiliser pour FabricPool en raison de la quantité de données inactives d'un volume.

2. Reliez le magasin d'objets à un agrégat à l'aide de storage aggregate object-store attach commande.

Si jamais l'agrégat n'a été utilisé avec FabricPool et qu'il contient des volumes existants, les volumes se voient attribuer la valeur par défaut snapshot-only règle de hiérarchisation.

```
cluster1::> storage aggregate object-store attach -aggregate myaggr
-object-store-name Amazon01B1
```
Vous pouvez utiliser le allow-flexgroup true Possibilité de connecter des agrégats contenant des composants de volume FlexGroup

3. Affichez les informations du magasin d'objets et vérifiez que le magasin d'objets attaché est disponible à l'aide de storage aggregate object-store show commande.

cluster1::> storage aggregate object-store show Aggregate Object Store Name Availability State --------- ----------------- ----------------- myaggr Amazon01B1 available

#### **Tiering des données vers le compartiment local**

À partir de ONTAP 9.8, vous pouvez transférer les données vers un stockage objet local à l'aide de ONTAP S3.

Le Tiering des données dans un compartiment local constitue une alternative simple au déplacement des données vers un niveau local différent. Cette procédure utilise un compartiment existant sur le cluster local ou permet à ONTAP de créer automatiquement une machine virtuelle de stockage et un nouveau compartiment.

N'oubliez pas qu'une fois connecté à un Tier local (agrégat), le Tier cloud ne peut pas être déassocié.

Une licence S3 est requise pour ce workflow qui crée un nouveau serveur S3 et un nouveau compartiment, ou utilise les stockages existants. Cette licence est incluse dans ["ONTAP One".](https://docs.netapp.com/fr-fr/ontap/system-admin/manage-licenses-concept.html#licenses-included-with-ontap-one) Aucune licence FabricPool n'est requise pour ce flux de travail.

## **Étape**

- 1. Transférer les données vers un compartiment local : cliquez sur **tiers**, sélectionnez un niveau, puis cliquez  $sur:$
- 2. Si nécessaire, activez le provisionnement fin.
- 3. Choisissez un niveau existant ou créez-en un nouveau.
- 4. Si nécessaire, modifiez la stratégie de hiérarchisation existante.

# <span id="page-30-0"></span>**Gérer FabricPool**

## **Présentation de Manage FabricPool**

Pour vous aider à faire le Tiering du stockage, ONTAP vous permet d'afficher la quantité de données inactives d'un volume, d'ajouter ou de déplacer des volumes vers FabricPool, de surveiller l'utilisation de l'espace pour FabricPool, ou de modifier la règle de Tiering d'un volume ou une période de refroidissement minimale appliquée par le Tiering.

## <span id="page-30-1"></span>**Déterminez la quantité de données inactives d'un volume grâce au reporting des données inactives**

Une vu la quantité de données inactives d'un volume, vous permet d'utiliser correctement les tiers de stockage. Les informations contenues dans le reporting de données inactives vous aident à décider de l'agrégat à utiliser pour FabricPool, qu'il s'agisse de déplacer un volume vers ou hors FabricPool, ou de modifier la règle de Tiering d'un volume.

## **Ce dont vous avez besoin**

Vous devez exécuter ONTAP 9.4 ou version ultérieure pour utiliser la fonctionnalité de reporting des données inactives.

## **Description de la tâche**

• Le reporting de données inactives n'est pas pris en charge sur certains agrégats.

Lorsque FabricPool ne peut pas être activé, vous ne pouvez pas activer le reporting des données inactives, y compris les instances suivantes :

- Agrégats racine
- Agrégats MetroCluster exécutant des versions ONTAP antérieures à 9.7
- Flash Pool (agrégats hybrides ou agrégats SnapLock)
- Le reporting sur les données inactives est activé par défaut sur les agrégats sur lesquels la compression adaptative est activée pour tous les volumes.
- Le reporting sur les données inactives est activé par défaut sur tous les agrégats SSD dans ONTAP 9.6.
- Le reporting des données inactives est activé par défaut sur les agrégats FabricPool dans les environnements ONTAP 9.4 et ONTAP 9.5.
- Vous pouvez activer le reporting des données inactives sur des agrégats non FabricPool à l'aide de l'interface de ligne de commande ONTAP, y compris les agrégats HDD, à partir de ONTAP 9.6.

## **Procédure**

Déterminez la quantité de données inactives avec ONTAP System Manager ou l'interface de ligne de commandes ONTAP.

#### **System Manager**

1. Choisissez l'une des options suivantes :

- Lorsque vous disposez d'agrégats de disques durs existants, accédez à **Storage > tiers** et cliquez sur l'agrégat sur : lequel vous souhaitez activer le reporting des données inactives.
- Lorsqu'aucun niveau de Cloud n'est configuré, accédez à **Dashboard** et cliquez sur le lien **Activer le reporting des données inactives** sous **Capacity**.

#### **CLI**

**Pour activer le reporting des données inactives avec l'interface de ligne de commandes :**

1. Si l'agrégat pour lequel vous souhaitez voir le reporting de données inactives n'est pas utilisé dans FabricPool, activez le reporting de données inactives de l'agrégat à l'aide de storage aggregate modify commande avec -is-inactive-data-reporting-enabled true paramètre.

```
cluster1::> storage aggregate modify -aggregate aggr1 -is-inactive
-data-reporting-enabled true
```
Vous devez activer de manière explicite la fonctionnalité de reporting de données inactives sur un agrégat non utilisé pour FabricPool.

Il n'est pas nécessaire d'activer le reporting des données inactives sur un agrégat compatible FabricPool, car l'agrégat est déjà inclus dans le reporting des données inactives. Le -is-inactive -data-reporting-enabled Le paramètre ne fonctionne pas sur les agrégats compatibles avec FabricPool.

Le -fields is-inactive-data-reporting-enabled paramètre du storage aggregate show commande indique si le reporting de données inactives est activé sur un agrégat.

2. Pour afficher la quantité de données inactives sur un volume, utilisez le volume show commande avec -fields performance-tier-inactive-user-data,performance-tier-inactiveuser-data-percent paramètre.

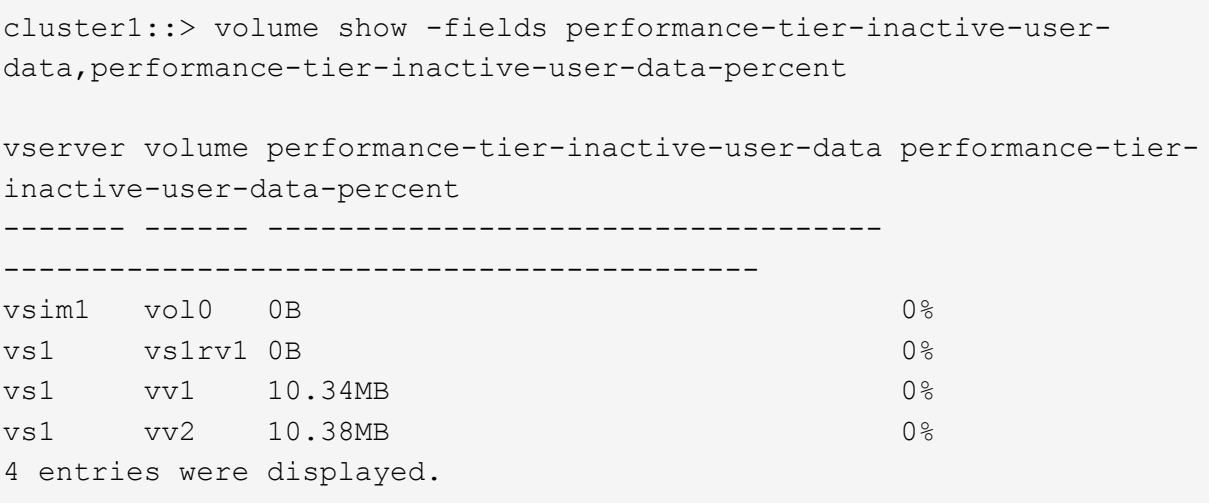

◦ Le performance-tier-inactive-user-data affiche la quantité de données utilisateur stockées dans l'agrégat inactives.

- Le performance-tier-inactive-user-data-percent Indique quel pourcentage des données inactives sur le système de fichiers actif et les copies Snapshot. ◦ Dans le cas d'un agrégat qui n'est pas utilisé pour FabricPool, le reporting des données inactives utilise la règle de Tiering afin de déterminer la quantité de données à signaler comme inactives. ▪ Pour le none règle de tiering, 31 jours sont utilisés. ▪ Pour le snapshot-only et auto, utilisation de rapports de données inactives tieringminimum-cooling-days. ▪ Pour le ALL la génération de rapports de données inactives suppose que les données seront stockées sur un tier d'ici une journée. Jusqu'à ce que la période soit atteinte, la production indique "-" pour la quantité de données inactives au lieu d'une valeur. ◦ Sur un volume faisant partie d'FabricPool, le rapport ONTAP inactif dépend de la règle de Tiering définie sur un volume. ▪ Pour le none Règle de Tiering, ONTAP indique le volume entier inactif pendant au moins 31 jours. Vous ne pouvez pas utiliser -tiering-minimum-cooling-days paramètre avec le none règle de hiérarchisation. ▪ Pour le ALL, snapshot-only, et auto les règles de tiering, le reporting des données
- **Gestion des volumes pour FabricPool**

inactives n'est pas pris en charge.

## **Créer un volume pour FabricPool**

Vous pouvez ajouter des volumes dans FabricPool en créant de nouveaux volumes directement dans l'agrégat compatible FabricPool ou en déplaçant des volumes existants d'un autre agrégat vers l'agrégat compatible FabricPool.

Lorsque vous créez un volume pour FabricPool, vous pouvez spécifier une règle de Tiering. Si aucune règle de Tiering n'est spécifiée, le volume créé utilise la valeur par défaut snapshot-only règle de hiérarchisation. Pour un volume avec snapshot-only ou auto vous pouvez également spécifier la période de tiering minimum de refroidissement.

#### **Ce dont vous avez besoin**

- Réglage d'un volume pour utiliser le auto Le Tiering ou la définition de la période de refroidissement minimale de Tiering requiert la version ONTAP 9.4 ou ultérieure.
- L'utilisation des volumes FlexGroup requiert ONTAP 9.5 ou version ultérieure.
- Réglage d'un volume pour utiliser le all La règle de Tiering nécessite ONTAP 9.6 ou une version ultérieure.
- Réglage d'un volume pour utiliser le -cloud-retrieval-policy Paramètre nécessite ONTAP 9.8 ou version ultérieure.

#### **Étapes**

- 1. Créez un volume pour FabricPool en utilisant le volume create commande.
	- Le -tiering-policy le paramètre facultatif vous permet de spécifier la règle de tiering du volume.

Vous pouvez spécifier l'une des règles de hiérarchisation suivantes :

- snapshot-only (valeur par défaut)
- auto
- all
- backup (obsolète)
- none

### ["Types de règles de Tiering FabricPool"](#page-8-0)

◦ Le -cloud-retrieval-policy paramètre facultatif permet aux administrateurs du cluster disposant du niveau de privilège avancé de remplacer le comportement de migration ou de récupération du cloud par défaut contrôlé par la règle de tiering.

Vous pouvez définir l'une des règles de récupération cloud suivantes :

▪ default

La règle de Tiering détermine les données qui sont récupérées, donc aucune modification n'est apportée à la récupération des données du cloud default stratégie de récupération cloud. Le comportement est donc identique à celui des versions antérieures à ONTAP 9.8 :

- Si la règle de hiérarchisation est none ou snapshot-only, « par conséquent » signifie que toutes les données lues par les clients sont extraites du tier cloud vers le tier de performance.
- Si la règle de hiérarchisation est auto, les lectures aléatoires basées sur le client sont alors extraites, mais pas les lectures séquentielles.
- Si la règle de hiérarchisation est all alors, aucune donnée axée sur les clients n'est extraite du tier cloud.
- on-read

Toutes les lectures de données basées sur client sont transférées du Tier cloud vers le Tier de performance.

▪ never

Aucune donnée client n'est tirée du Tier cloud vers le Tier de performance

- promote
	- De la règle de Tiering none, toutes les données du cloud sont extraites du tier cloud jusqu'au tier de performance
	- De la règle de Tiering snapshot-only, toutes les données de système de fichiers actives sont extraites du tier cloud vers le tier de performance.

◦ Le -tiering-minimum-cooling-days le paramètre facultatif du niveau de privilège avancé vous permet de spécifier la période de refroidissement minimum du tiering pour un volume qui utilise le snapshot-only ou auto règle de hiérarchisation.

Depuis la version ONTAP 9.8, vous pouvez spécifier une valeur entre 2 et 183 pour les jours de refroidissement minimum par Tiering. Si vous utilisez une version de ONTAP antérieure à la version 9.8, vous pouvez indiquer une valeur comprise entre 2 et 63 pour les jours de refroidissement minimum par Tiering.

#### **Exemple de création de volume pour FabricPool**

L'exemple suivant crée un volume appelé « myvol1 » dans l'agrégat doté de FabricPool « myFabricPool ». La règle de Tiering est définie sur auto la période de tiering minimale de refroidissement est définie sur 45 jours :

```
cluster1::*> volume create -vserver myVS -aggregate myFabricPool
-volume myvol1 -tiering-policy auto -tiering-minimum-cooling-days 45
```
#### **Informations associées**

["Gestion des volumes FlexGroup"](https://docs.netapp.com/fr-fr/ontap/flexgroup/index.html)

#### **Déplacer un volume vers FabricPool**

Lorsque vous déplacez un volume vers FabricPool, vous avez la possibilité d'spécifier ou de modifier la règle de Tiering du volume déplacé. Depuis ONTAP 9.8, lorsque vous déplacez un volume non FabricPool avec les fonctions de reporting des données inactives activées, FabricPool utilise une carte des points chauds pour lire les blocs tiables et déplace les données inactives vers le Tier de capacité sur la destination FabricPool.

#### **Ce dont vous avez besoin**

Vous devez savoir en quoi la modification de la règle de Tiering peut affecter le temps nécessaire aux données inactives et déplacées vers le Tier cloud.

#### ["Que arrive-t-il à la règle de Tiering lorsque vous déplacez un volume"](#page-8-0)

#### **Description de la tâche**

Si le reporting des données inactives est activé pour un volume non FabricPool, lorsque vous déplacez un volume avec une règle de Tiering auto ou snapshot-only Dans un FabricPool, FabricPool lit les blocs de température tibles d'un fichier de carte des chaleur et utilise cette température pour déplacer les données inactives directement vers le Tier de capacité sur le système de destination FabricPool.

Vous ne devez pas utiliser le -tiering-policy Option de déplacement des volumes avec ONTAP 9.8.1, avec FabricPool, vous pouvez utiliser les informations de reporting des données inactives afin de déplacer directement les données vers le Tier de capacité. Avec cette option, FabricPool ignore les données de température et suit à la place le comportement de déplacement des versions antérieures à ONTAP 9.8.

#### **Étape**

1. Utilisez le volume move start Commande de déplacement d'un volume vers FabricPool.

Le -tiering-policy le paramètre facultatif vous permet de spécifier la règle de tiering du volume.

Vous pouvez spécifier l'une des règles de hiérarchisation suivantes :

```
◦ snapshot-only (valeur par défaut)
```
◦ auto

```
◦ all
◦ none
 "Types de règles de Tiering FabricPool"
```
### **Exemple de déplacement d'un volume vers FabricPool**

L'exemple suivant déplace un volume nommé « myvol2 » de la SVM « vs1 » vers l'agrégat « dest\_FabricPool » activé par FabricPool. Le volume est explicitement défini pour utiliser le none règle de hiérarchisation :

```
cluster1::> volume move start -vserver vs1 -volume myvol2
-destination-aggregate dest_FabricPool -tiering-policy none
```
#### **Activez et désactivez les volumes pour écrire directement dans le cloud**

Depuis ONTAP 9.14.1, vous pouvez activer et désactiver l'écriture directement dans le cloud sur un volume nouveau ou existant d'un FabricPool. Les clients NFS peuvent ainsi écrire des données directement dans le cloud sans attendre les analyses de Tiering. Les clients SMB écrivent toujours dans le Tier de performance dans un volume cloud compatible avec l'écriture. Le mode d'écriture dans le cloud est désactivé par défaut.

La possibilité d'écrire directement dans le cloud s'avère utile pour des cas tels que les migrations, par exemple lorsqu'un grand volume de données est transféré vers un cluster que le cluster ne peut prendre en charge sur le niveau local. Sans mode d'écriture dans le cloud, lors d'une migration, de petites quantités de données sont transférées, puis hiérarchisées, puis retransférées et hiérarchisées jusqu'à la fin de la migration. Avec le mode d'écriture dans le cloud, ce type de gestion n'est plus nécessaire, car les données ne sont jamais transférées vers le Tier local.

#### **Avant de commencer**

- Vous devez être administrateur de cluster ou SVM.
- Vous devez avoir le niveau de privilège avancé.
- Le volume doit être de type lecture-écriture.
- Le volume doit disposer de la règle de hiérarchisation TOTALE.

#### **Activez l'écriture directement dans le cloud lors de la création du volume**

#### **Étapes**

1. Définissez le niveau de privilège sur avancé :

```
set -privilege advanced
```
2. Créer un volume et activer le mode d'écriture cloud :

```
volume create -volume <volume name> -is-cloud-write-enabled <true|false>
-aggregate <local tier name>
```
L'exemple suivant illustre la création d'un volume nommé vol1 avec l'écriture cloud activée sur le Tier local

FabricPool (aggr1) :

volume create -volume vol1 -is-cloud-write-enabled true -aggregate aggr1

**Activez l'écriture directement dans le cloud sur un volume existant**

#### **Étapes**

1. Définissez le niveau de privilège sur avancé :

```
set -privilege advanced
```
2. Modifier un volume pour activer le mode d'écriture sur le cloud :

```
volume modify -volume <volume name> -is-cloud-write-enabled <true|false>
-aggregate <local tier name>
```
L'exemple suivant modifie un volume nommé vol1 avec l'écriture cloud activée sur le niveau local FabricPool (aggr1) :

volume modify -volume vol1 -is-cloud-write-enabled true -aggregate aggr1

#### **Désactivez l'écriture directement dans le cloud sur un volume**

#### **Étapes**

1. Définissez le niveau de privilège sur avancé :

set -privilege advanced

2. Désactiver le mode d'écriture dans le cloud :

```
volume modify -volume <volume name> -is-cloud-write-enabled <true|false>
-aggregate <aggregate name>
```
L'exemple suivant illustre la création d'un volume nommé vol1 avec l'écriture dans le cloud activée :

```
volume modify -volume vol1 -is-cloud-write-enabled false -aggregate
aggr1
```
## **Activer et désactiver le mode de lecture anticipée agressif**

À partir de ONTAP 9.14.1, vous pouvez activer et désactiver le mode lecture anticipée agressif sur les volumes de FabricPools qui prennent en charge les médias et le divertissement, tels que les workloads de streaming de films. Un mode de lecture anticipée agressif est disponible dans ONTAP 9.14.1 sur toutes les plateformes sur site qui prennent en charge FabricPool. La fonction est désactivée par défaut.

## **Description de la tâche**

Le aggressive-readahead-mode la commande a deux options :

- none: la lecture anticipée est désactivée.
- file prefetch: le système lit l'intégralité du fichier en mémoire avant l'application client.

#### **Avant de commencer**

- Vous devez être administrateur de cluster ou SVM.
- Vous devez avoir le niveau de privilège avancé.

#### **Activer le mode de lecture anticipée agressif pendant la création du volume**

#### **Étapes**

1. Définissez le niveau de privilège sur avancé :

set -privilege advanced

2. Créer un volume et activer un mode de lecture anticipée agressif :

```
volume create -volume <volume name> -aggressive-readahead-mode
<none|file_prefetch>
```
L'exemple suivant crée un volume nommé vol1 avec la lecture anticipée agressive activée avec l'option file\_prefetch :

volume create -volume vol1 -aqqressive-readahead-mode file prefetch

#### **Désactiver le mode de lecture anticipée agressif**

#### **Étapes**

1. Définissez le niveau de privilège sur avancé :

set -privilege advanced

2. Désactiver le mode de lecture anticipée agressif :

```
volume modify -volume <volume name> -aggressive-readahead-mode none
```
L'exemple suivant modifie un volume nommé vol1 pour désactiver le mode de lecture anticipée agressif :

volume modify -volume vol1 -aggressive-readahead-mode none

#### **Affichez un mode de lecture anticipée agressif sur un volume**

#### **Étapes**

1. Définissez le niveau de privilège sur avancé :

set -privilege advanced

2. Afficher le mode de lecture anticipée agressif :

volume show -fields aggressive-readahead-mode

## **Balisage d'objets à l'aide de balises personnalisées créées par l'utilisateur**

#### **Présentation du balisage d'objets à l'aide de balises personnalisées créées par l'utilisateur**

Depuis ONTAP 9.8, FabricPool prend en charge le balisage d'objets à l'aide de balises personnalisées créées par l'utilisateur pour classer et trier les objets pour une gestion simplifiée. Si vous êtes un utilisateur avec le niveau de privilège admin, vous pouvez créer de nouvelles balises d'objet, modifier, supprimer et afficher des balises existantes.

#### **Attribuez une nouvelle balise lors de la création du volume**

Vous pouvez créer une nouvelle balise d'objet lorsque vous souhaitez affecter une ou plusieurs balises à de nouveaux objets qui sont placés à un niveau à partir d'un nouveau volume que vous créez. Les balises permettent de classer et de trier les objets de hiérarchisation pour plus de facilité la gestion des données. À partir de ONTAP 9.8, vous pouvez utiliser System Manager pour créer des balises d'objet.

#### **Description de la tâche**

Vous pouvez définir des balises uniquement sur les volumes FabricPool reliés à StorageGRID. Ces balises sont conservées lors du déplacement de volume.

- Un maximum de 4 balises par volume est autorisé.
- Dans l'interface de ligne de commande, chaque balise d'objet doit être une paire clé-valeur séparée par un signe égal ("").
- Dans l'interface de ligne de commande, plusieurs balises doivent être séparées par une virgule ("").
- Chaque valeur de balise peut contenir un maximum de 127 caractères.
- Chaque touche de balise doit commencer par un caractère alphabétique ou un trait de soulignement.

Les touches ne doivent contenir que des caractères alphanumériques et des traits de soulignement, et le nombre maximum de caractères autorisé est de 127.

#### **Procédure**

Vous pouvez attribuer des balises d'objet à l'aide de ONTAP System Manager ou de l'interface de ligne de commandes de ONTAP.

#### **System Manager**

- 1. Accédez à **stockage > niveaux**.
- 2. Localisez un niveau de stockage contenant les volumes à marquer.
- 3. Cliquez sur l'onglet **volumes**.
- 4. Localisez le volume que vous souhaitez marquer et dans la colonne **balises d'objet**, sélectionnez **cliquez pour entrer des balises**.
- 5. Entrez une clé et une valeur.
- 6. Cliquez sur **appliquer**.

#### **CLI**

1. Utilisez le volume create commande avec -tiering-object-tags option permettant de créer un nouveau volume avec les balises spécifiées. Vous pouvez spécifier plusieurs balises dans des paires séparées par des virgules :

```
volume create [ -vserver <vserver name> ] -volume <volume name>
-tiering-object-tags <key1=value1> [
      ,<key2=value2>,<key3=value3>,<key4=value4> ]
```
L'exemple suivant illustre la création d'un volume nommé fp\_Volume 1 avec trois balises d'objet.

```
vol create -volume fp_volume1 -vserver vs0 -tiering-object-tags
project=fabricpool,type=abc,content=data
```
#### **Modifier une balise existante**

Vous pouvez modifier le nom d'une balise, remplacer des balises sur des objets existants dans le magasin d'objets ou ajouter une balise différente aux nouveaux objets que vous prévoyez d'ajouter ultérieurement.

#### **Description de la tâche**

À l'aide du volume modify commande avec -tiering-object-tags option remplace les étiquettes existantes par la nouvelle valeur que vous avez apportée.

#### **System Manager**

- 1. Accédez à **stockage > niveaux**.
- 2. Recherchez un Tier de stockage contenant des volumes contenant des balises à modifier.
- 3. Cliquez sur l'onglet **volumes**.
- 4. Localisez le volume avec les balises que vous souhaitez modifier et dans la colonne **balises d'objet**, cliquez sur le nom de la balise.
- 5. Modifier la balise.
- 6. Cliquez sur **appliquer**.

#### **CLI**

1. Utilisez le volume modify commande avec -tiering-object-tags option permettant de modifier une balise existante.

```
volume modify [ -vserver <vserver name> ] -volume <volume name>
-tiering-object-tags <key1=value1> [ ,<key2=value2>,
<key3=value3>,<key4=value4> ]
```
L'exemple suivant modifie le nom du type de balise existant=abc en type=xyz.

```
vol create -volume fp_volume1 -vserver vs0 -tiering-object-tags
project=fabricpool,type=xyz,content=data
```
## **Supprimer une balise**

Vous pouvez supprimer des balises d'objet lorsque vous ne souhaitez plus les définir sur un volume ou sur des objets du magasin d'objets.

#### **Procédure**

Vous pouvez supprimer les balises d'objet avec ONTAP System Manager ou l'interface de ligne de commandes de ONTAP.

#### **System Manager**

- 1. Accédez à **stockage > niveaux**.
- 2. Localisez un niveau de stockage contenant des volumes contenant des balises à supprimer.
- 3. Cliquez sur l'onglet **volumes**.
- 4. Localisez le volume avec les balises que vous souhaitez supprimer et dans la colonne **balises d'objet**, cliquez sur le nom de la balise.
- 5. Pour supprimer la balise, cliquez sur l'icône de corbeille.
- 6. Cliquez sur **appliquer**.

#### **CLI**

1. Utilisez le volume modify commande avec -tiering-object-tags suivi d'une valeur vide ("") pour supprimer une balise existante.

L'exemple suivant supprime les balises existantes sur fp\_Volume 1.

vol modify -volume fp\_volume1 -vserver vs0 -tiering-object-tags ""

#### **Afficher les balises existantes sur un volume**

Vous pouvez afficher les balises existantes sur un volume pour voir les balises disponibles avant d'ajouter de nouvelles balises dans la liste.

#### **Étape**

1. Utilisez le volume show commande avec -tiering-object-tags option pour afficher les balises existantes sur un volume.

```
volume show [ -vserver <vserver name> ] -volume <volume name> -fields
-tiering-object-tags
```
#### **Vérifier l'état du balisage d'objets sur les volumes FabricPool**

Vous pouvez vérifier si l'étiquetage est terminé sur un ou plusieurs volumes FabricPool.

#### **Étape**

1. Utilisez le vol show commande avec -fieldsneeds-object-retagging option permettant de vérifier si le marquage est en cours, s'il est terminé ou si le marquage n'est pas défini.

```
vol show -fields needs-object-retagging [ -instance | -volume <volume
name>]
```
L'une des valeurs suivantes s'affiche :

- true le scanner de marquage d'objet n'a pas encore été exécuté ou doit être de nouveau exécuté pour ce volume
- false le scanneur de marquage d'objet a terminé le balisage de ce volume
- <-> le scanner de marquage d'objet n'est pas applicable pour ce volume. Cela se produit pour les volumes qui ne résident pas sur FabricPool.

## **Surveiller l'utilisation de l'espace pour FabricPool**

Vous devez connaître la quantité de données stockées dans les tiers de performance et de cloud pour FabricPool. Ces informations vous permettent de déterminer si vous devez modifier la règle de Tiering d'un volume, d'augmenter la limite d'utilisation sous licence d'FabricPool ou d'augmenter l'espace de stockage du Tier cloud.

## **Étapes**

1. Contrôlez l'utilisation de l'espace pour les agrégats compatibles FabricPool à l'aide de l'une des commandes suivantes pour afficher les informations :

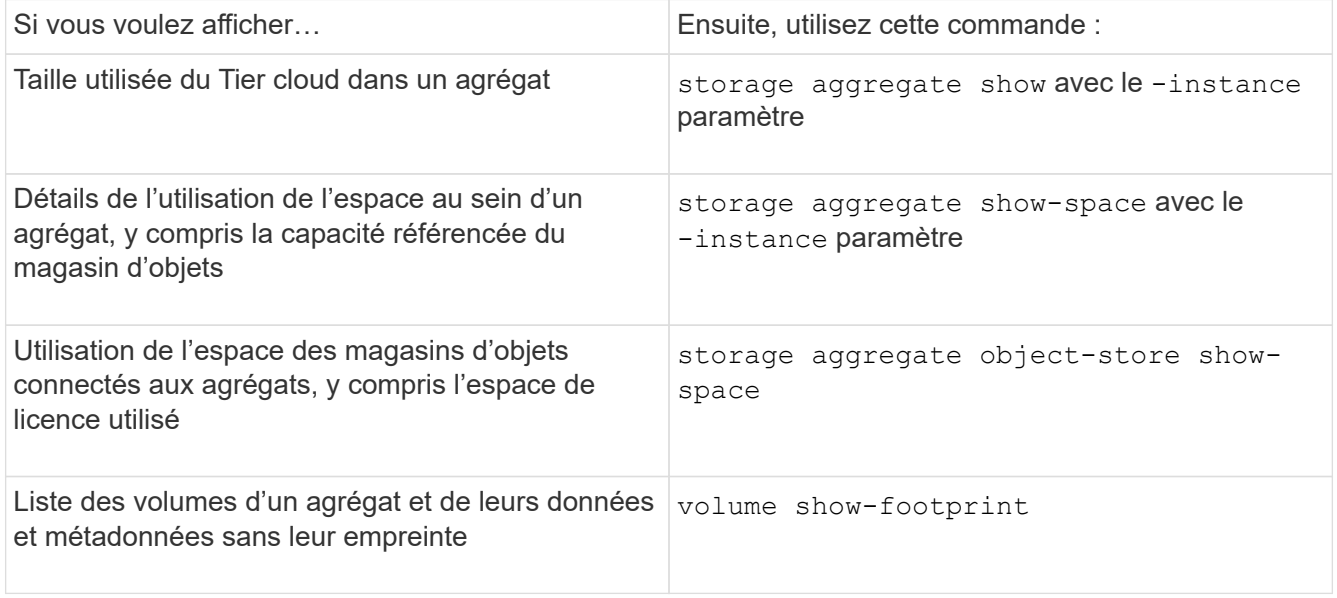

En plus d'utiliser les commandes de l'interface de ligne de commandes, vous pouvez utiliser Active IQ Unified Manager (anciennement OnCommand Unified Manager) avec FabricPool Advisor, qui est pris en charge sur les clusters ONTAP 9.4 et versions ultérieures, ou System Manager pour contrôler l'utilisation de l'espace.

L'exemple suivant montre des moyens d'afficher l'utilisation de l'espace et les informations associées pour FabricPool :

cluster1::> storage aggregate show-space -instance Aggregate: MyFabricPool ... Aggregate Display Name: MyFabricPool ... Total Object Store Logical Referenced Capacity: - Object Store Logical Referenced Capacity Percentage: - ... Object Store Size: - Object Store Space Saved by Storage Efficiency: - Object Store Space Saved by Storage Efficiency Percentage: - Total Logical Used Size: - Logical Used Percentage: - Logical Unreferenced Capacity: - Logical Unreferenced Percentage: -

cluster1::> storage aggregate show -instance Aggregate: MyFabricPool ... Composite: true Capacity Tier Used Size: ...

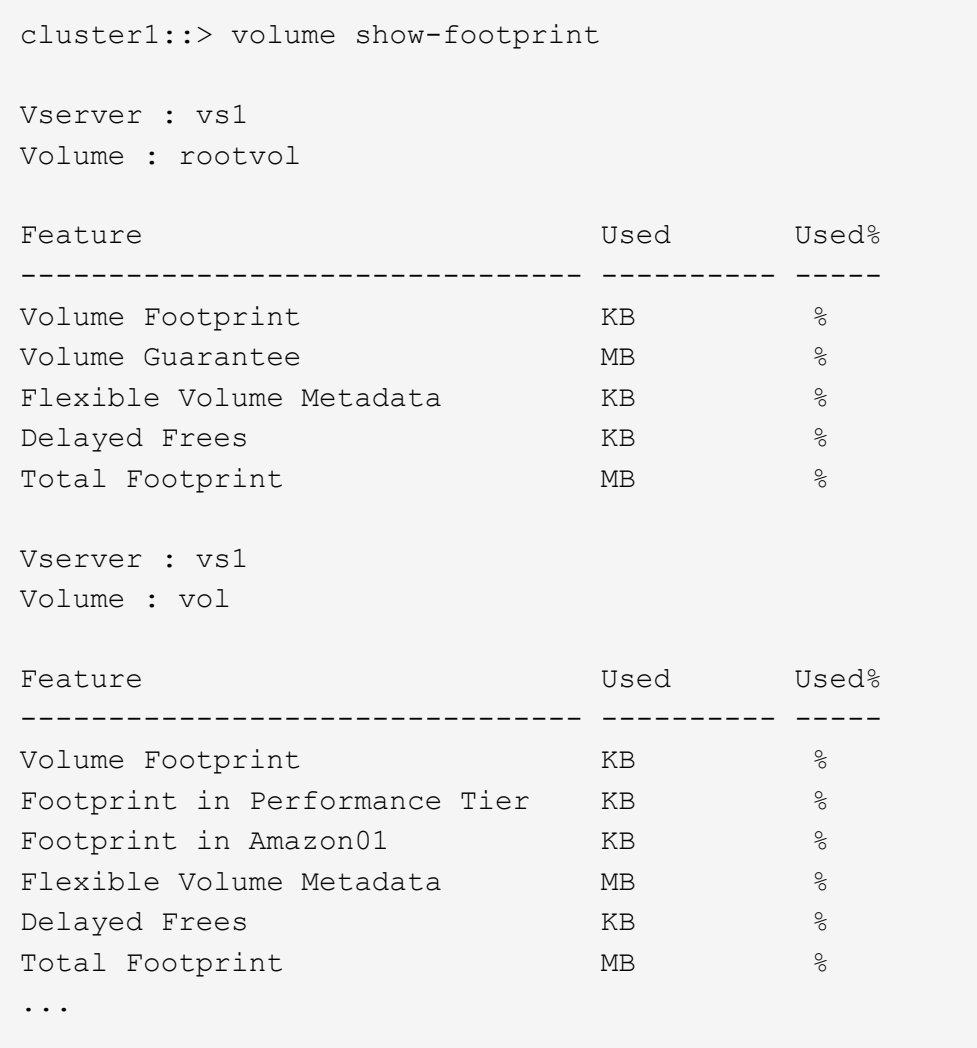

2. Procédez de l'une des manières suivantes :

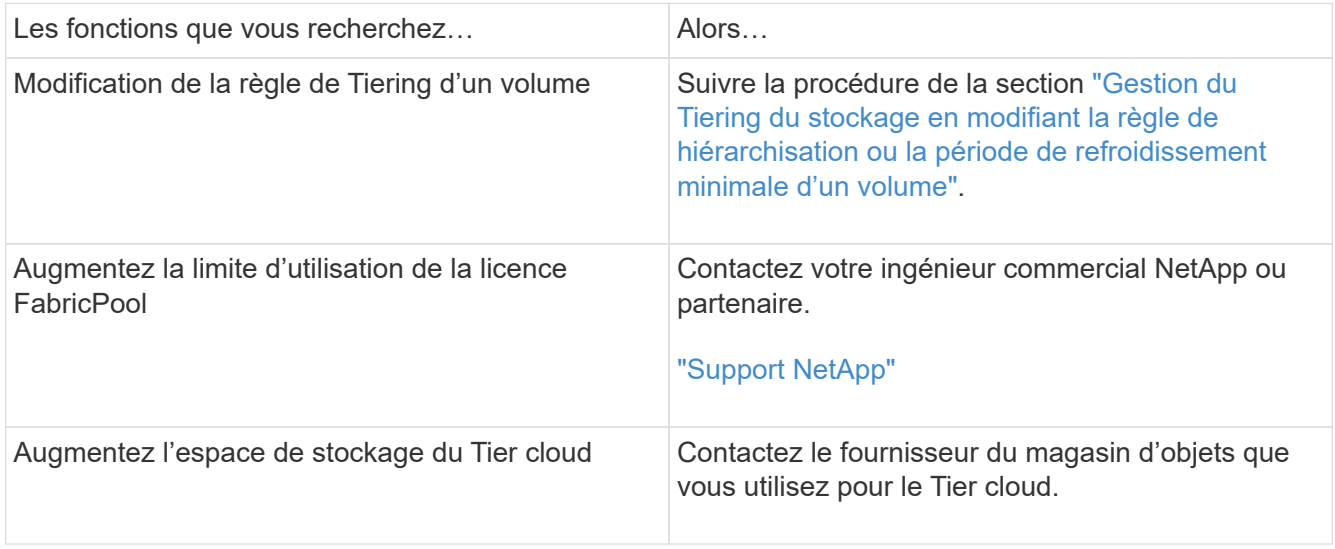

## <span id="page-46-0"></span>**Gérez le Tiering du stockage en modifiant la règle de hiérarchisation d'un volume ou une période de refroidissement minimale de hiérarchisation**

Vous pouvez modifier la règle de Tiering d'un volume afin de déterminer si les données sont déplacées vers le Tier cloud lorsqu'elles deviennent inactives (*Cold*). Pour un volume avec snapshot-only ou auto la règle de tiering permet également de définir la période de refroidissement minimale de tiering à laquelle les données utilisateur doivent rester inactives avant leur transfert vers le tier cloud.

## **Ce dont vous avez besoin**

Modification d'un volume sur le auto La règle de Tiering ou la modification de la période de refroidissement minimum de Tiering nécessite ONTAP 9.4 ou une version ultérieure.

## **Description de la tâche**

La modification de la règle de Tiering d'un volume modifie uniquement le comportement de Tiering ultérieur du volume. Elle ne déplace pas de façon rétroactive les données vers le Tier cloud.

La modification de la règle de Tiering peut affecter le temps nécessaire aux données inactives et déplacées vers le Tier cloud.

["Que se passe-t-il lorsque vous modifiez la règle de Tiering d'un volume dans FabricPool"](#page-8-0)

## **Étapes**

1. Modifiez la règle de hiérarchisation pour un volume existant à l'aide de la volume modify commande avec -tiering-policy paramètre :

Vous pouvez spécifier l'une des règles de hiérarchisation suivantes :

- snapshot-only (valeur par défaut)
- auto
- all
- none

## ["Types de règles de Tiering FabricPool"](#page-8-0)

2. Si le volume utilise le snapshot-only ou auto et que vous souhaitez modifier la période de tiering minimum de refroidissement, utilisez le volume modify commande avec -tiering-minimum -cooling-days paramètre facultatif au niveau de privilège avancé.

Vous pouvez spécifier une valeur comprise entre 2 et 183 pour les jours de refroidissement minimum par niveaux. Si vous utilisez une version de ONTAP antérieure à la version 9.8, vous pouvez indiquer une valeur comprise entre 2 et 63 pour les jours de refroidissement minimum par Tiering.

#### **Exemple de modification de la règle de Tiering et de la période de refroidissement minimale d'un volume**

L'exemple suivant modifie la politique de hiérarchisation du volume « myvol » dans la SVM « vs1 » en auto et la période de refroidissement minimale par tiering à 45 jours :

```
cluster1::> volume modify -vserver vs1 -volume myvol
-tiering-policy auto -tiering-minimum-cooling-days 45
```
## **Archiver des volumes avec FabricPool (vidéo)**

Cette vidéo présente l'utilisation de System Manager pour archiver un volume dans un Tier cloud avec FabricPool.

["Vidéo NetApp : archivage de volumes avec FabricPool \(sauvegarde + déplacement de volume\)"](https://www.youtube.com/embed/5tDJAkqN2nA?rel=0)

### **Informations associées**

["NetApp TechComm TV : liste de lecture FabricPool"](https://www.youtube.com/playlist?list=PLdXI3bZJEw7mcD3RnEcdqZckqKkttoUpS)

## **Utilisez les contrôles de migration cloud pour remplacer la règle de Tiering par défaut d'un volume**

Vous pouvez modifier la règle de Tiering par défaut d'un volume pour contrôler la récupération des données utilisateur depuis le Tier cloud vers le Tier de performance à l'aide de -cloud-retrieval-policy Option introduite dans ONTAP 9.8.

#### **Ce dont vous avez besoin**

- Modification d'un volume à l'aide du -cloud-retrieval-policy Option requise : ONTAP 9.8 ou version ultérieure.
- Vous devez disposer du niveau de privilège avancé pour effectuer cette opération.
- Vous devez comprendre le comportement des règles de hiérarchisation avec -cloud-retrieval -policy.

["Fonctionnement des règles de Tiering avec la migration vers le cloud"](#page-8-0)

## **Étape**

1. Modifiez le comportement de la règle de hiérarchisation pour un volume existant à l'aide de la volume modify commande avec -cloud-retrieval-policy option :

```
volume create -volume <volume name> -vserver <vserver name> - tiering-
policy <policy_name> -cloud-retrieval-policy
```
vol modify -volume fp\_volume4 -vserver vs0 -cloud-retrieval-policy promote

# **Promouvoir les données vers le Tier de performance**

## **Promouvoir les données auprès des niveaux de performance**

Depuis ONTAP 9.8, si vous êtes administrateur de cluster au niveau de privilège avancé, vous pouvez promouvoir les données de manière proactive à partir du Tier de performance à partir du cloud, à l'aide d'une combinaison de la tiering-policy et le cloud-retrieval-policy réglage.

## **Description de la tâche**

Cette opération peut être nécessaire si vous souhaitez arrêter l'utilisation d'FabricPool sur un volume ou si vous disposez d'un snapshot-only La règle de Tiering et vous voulez renvoyer les données de copie Snapshot restaurées vers le Tier de performance.

## **Promotion de toutes les données d'un volume FabricPool vers le Tier de performance**

Vous pouvez récupérer toutes les données de manière proactive sur un volume FabricPool dans le cloud et les promouvoir dans le Tier de performance.

## **Étape**

1. Utilisez le volume modify commande à définir tiering-policy à none et cloud-retrievalpolicy à promote.

```
volume modify -vserver <vserver-name> -volume <volume-name> -tiering
-policy none -cloud-retrieval-policy promote
```
## **Promotion des données du système de fichiers sur le Tier de performances**

Vous pouvez récupérer de manière proactive les données du système de fichiers actif à partir d'une copie Snapshot restaurée dans le Tier cloud et les promouvoir dans le Tier de performance.

## **Étape**

1. Utilisez le volume modify commande à définir tiering-policy à snapshot-only et cloudretrieval-policy à promote.

volume modify -vserver <vserver-name> -volume <volume-name> -tiering -policy snapshot-only cloud-retrieval-policy promote

## **Vérifier le statut de la promotion du niveau de performances**

Vous pouvez vérifier l'état de la promotion du niveau de performances pour déterminer une fois l'opération terminée.

## **Étape**

1. Utiliser le volume object-store commande avec tiering option permettant de vérifier le statut de la promotion du niveau de performance.

```
volume object-store tiering show [ -instance | -fields <fieldname>, ...
] [ -vserver <vserver name> ] *Vserver
[[-volume] <volume name>] *Volume [ -node <nodename> ] *Node Name [ -vol
-dsid <integer> ] *Volume DSID
[ -aggregate <aggregate name> ] *Aggregate Name
```

```
volume object-store tiering show v1 -instance
                                      Vserver: vs1
                                       Volume: v1
                                    Node Name: node1
                                  Volume DSID: 1023
                               Aggregate Name: a1
                                         State: ready
                          Previous Run Status: completed
                    Aborted Exception Status: -
                  Time Scanner Last Finished: Mon Jan 13 20:27:30 2020
                    Scanner Percent Complete: -
                        Scanner Current VBN: -
                           Scanner Max VBNs: -
        Time Waiting Scan will be scheduled: -
                               Tiering Policy: snapshot-only
       Estimated Space Needed for Promotion: -
                            Time Scan Started: -
    Estimated Time Remaining for scan to complete: -
                       Cloud Retrieve Policy: promote
```
#### **Déclenchement de la migration planifiée et de la hiérarchisation**

Depuis ONTAP 9.8, vous pouvez déclencher une demande de scan de Tiering à tout moment si vous ne souhaitez pas attendre le scan de Tiering par défaut.

#### **Étape**

1. Utilisez le volume object-store commande avec trigger possibilité de demander la migration et le tiering.

volume object-store tiering trigger [ -vserver <vserver name> ] \*VServer Name [-volume] <volume name> \*Volume Name

# <span id="page-49-0"></span>**Gérer les miroirs FabricPool**

# **Présentation de la gestion des miroirs FabricPool**

Pour garantir l'accès aux données dans les data stores en cas d'incident et pour vous permettre de remplacer un datastore, vous pouvez configurer un miroir FabricPool en ajoutant un second datastore afin de hiérarchiser de manière synchrone les données sur deux datastores . Vous pouvez ajouter un second magasin de données à des configurations FabricPool nouvelles ou existantes, surveiller l'état du miroir, afficher les détails du miroir FabricPool, promouvoir un miroir et supprimer un miroir. Vous devez exécuter ONTAP 9.7 ou une version ultérieure.

# <span id="page-50-0"></span>**Créer un miroir FabricPool**

Pour créer un miroir FabricPool, vous devez associer deux magasins d'objets à une seule FabricPool. Vous pouvez créer un miroir FabricPool en reliant un second magasin d'objets à une configuration FabricPool existante de magasin d'objets unique, ou créer une nouvelle configuration FabricPool de magasin d'objets unique, puis y rattacher un second magasin d'objets. Vous pouvez également créer des miroirs FabricPool sur les configurations MetroCluster.

## **Ce dont vous avez besoin**

- Vous devez avoir déjà créé les deux magasins d'objets à l'aide de storage aggregate objectstore config commande.
- Si vous créez des miroirs FabricPool sur les configurations MetroCluster :
	- Vous devez avoir déjà configuré et configuré MetroCluster
	- Vous devez avoir créé les configurations de magasin d'objets sur le cluster sélectionné.

Si vous créez des miroirs FabricPool sur les deux clusters dans une configuration MetroCluster, vous devez avoir créé des configurations de magasin d'objets sur les deux clusters.

- Si vous n'utilisez pas de magasins d'objets sur site pour les configurations MetroCluster, vous devez vous assurer que l'un des scénarios suivants existe :
	- Les magasins d'objets se trouvent dans différentes zones de disponibilité
	- Les magasins d'objets sont configurés pour conserver des copies d'objets dans plusieurs zones de disponibilité

["Configuration des magasins d'objets pour FabricPool dans une configuration MetroCluster"](#page-25-0)

## **Description de la tâche**

Le magasin d'objets que vous utilisez pour le miroir FabricPool doit être différent du magasin d'objets primaire.

La procédure de création d'un miroir FabricPool est la même pour les configurations MetroCluster et non-MetroCluster.

## **Étapes**

1. Si vous n'utilisez pas de configuration FabricPool existante, créez-en une nouvelle en connectant un magasin d'objets à un agrégat à l'aide de storage aggregate object-store attach commande.

Dans cet exemple, une nouvelle FabricPool est créée en connectant un magasin d'objets à un agrégat.

```
cluster1::> storage aggregate object-store attach -aggregate aggr1 -name
my-store-1
```
2. Reliez un second magasin d'objets à l'agrégat à l'aide de storage aggregate object-store mirror commande.

Cet exemple attache un second magasin d'objets à un agrégat pour créer un miroir FabricPool.

```
cluster1::> storage aggregate object-store mirror -aggregate aggr1 -name
my-store-2
```
## **Surveillez l'état des synchronisations du miroir FabricPool**

Lorsque vous remplacez un magasin d'objets primaire par un miroir, vous devrez peutêtre attendre que le miroir puisse resynchroniser avec le magasin de données primaire.

#### **Description de la tâche**

Si le miroir FabricPool est en mode synchrone, aucune entrée n'est affichée.

#### **Étape**

1. Surveillez l'état des synchronisations des miroirs à l'aide de storage aggregate object-store show-resync-status commande.

```
aggregate1::> storage aggregate object-store show-resync-status
-aggregate aggr1
```
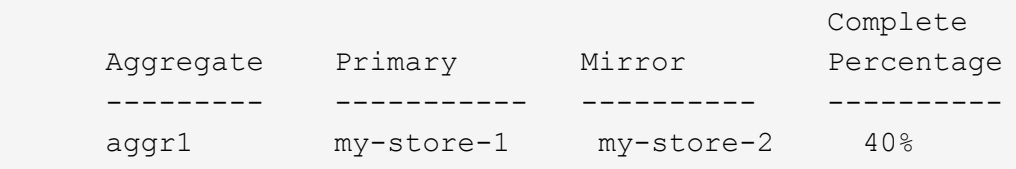

## **Afficher les détails du miroir FabricPool**

Vous pouvez afficher des détails sur un miroir FabricPool pour voir quels magasins d'objets sont dans la configuration et si le miroir du magasin d'objets est synchronisé avec le magasin d'objets principal.

#### **Étape**

1. Affiche des informations sur un miroir FabricPool à l'aide du storage aggregate object-store show commande.

Cet exemple affiche les détails des magasins d'objets principal et miroir dans un miroir FabricPool.

cluster1::> storage aggregate object-store show

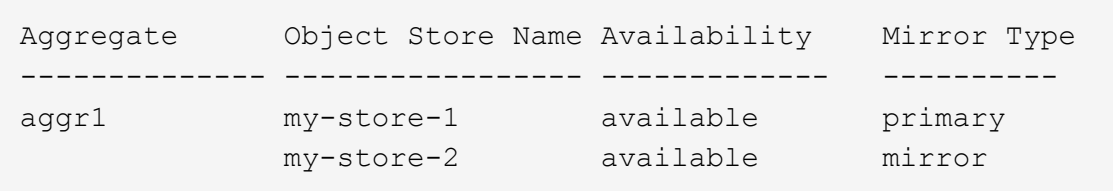

Cet exemple affiche des informations détaillées sur le miroir FabricPool, notamment si le miroir est dégradé en raison d'une opération de resynchronisation.

```
cluster1::> storage aggregate object-store show -fields mirror-type, is-
mirror-degraded
```

```
aggregate object-store-name mirror-type is-mirror-degraded
-------------- ----------------- ------------- ------------------
aggr1 my-store-1 primary
             my-store-2 mirror false
```
## **Promouvoir un miroir FabricPool**

Vous pouvez réattribuer le miroir du magasin d'objets en tant que magasin d'objets principal en le promouvant. Lorsque le miroir du magasin d'objets devient le miroir principal, le miroir d'origine devient automatiquement le miroir.

## **Ce dont vous avez besoin**

- Le miroir FabricPool doit être synchronisé
- Le magasin d'objets doit être opérationnel

## **Description de la tâche**

Vous pouvez remplacer le magasin d'objets d'origine par un magasin d'objets d'un autre fournisseur cloud. Par exemple, le miroir d'origine peut être un magasin d'objets AWS, mais vous pouvez le remplacer par un magasin d'objets Azure.

## **Étape**

1. Promouvoir un miroir de magasin d'objets à l'aide du storage aggregate object-store modify -aggregate commande.

cluster1::> storage aggregate object-store modify -aggregate aggr1 -name my-store-2 -mirror-type primary

## **Déposer un miroir FabricPool**

Si vous n'avez plus besoin de répliquer un magasin d'objets, vous pouvez supprimer un miroir FabricPool.

## **Ce dont vous avez besoin**

Le magasin d'objets principal doit être opérationnel ; sinon, la commande échoue.

## **Étape**

1. Supprimez un miroir de magasin d'objets dans un FabricPool à l'aide de storage aggregate objectstore unmirror -aggregate commande.

cluster1::> storage aggregate object-store unmirror -aggregate aggr1

## **Remplacer un magasin d'objets existant à l'aide d'un miroir FabricPool**

Vous pouvez utiliser la technologie FabricPool mirror pour remplacer un magasin d'objets par un autre. Le nouveau magasin d'objets n'a pas besoin d'utiliser le même fournisseur cloud que le magasin d'objets d'origine.

## **Description de la tâche**

Vous pouvez remplacer le magasin d'objets d'origine par un magasin d'objets qui utilise un autre fournisseur cloud. Par exemple, votre magasin d'objets d'origine peut utiliser AWS en tant que fournisseur cloud, mais vous pouvez le remplacer par un magasin d'objets qui utilise Azure comme fournisseur cloud, et inversement. Toutefois, le nouveau magasin d'objets doit conserver la même taille d'objet que l'original.

## **Étapes**

1. Créez un miroir FabricPool en ajoutant un nouveau magasin d'objets à un FabricPool existant à l'aide de storage aggregate object-store mirror commande.

```
cluster1::> storage aggregate object-store mirror -aggregate aggr1
-object-store-name my-AZURE-store
```
2. Surveillez l'état de resynchronisation du miroir à l'aide du storage aggregate object-store showresync-status commande.

```
cluster1::> storage aggregate object-store show-resync-status -aggregate
aggr1
```
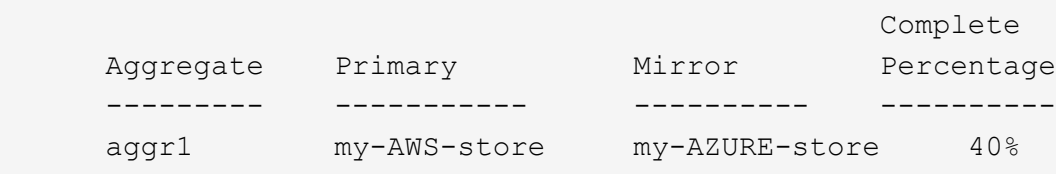

3. Vérifiez que le miroir est en mode synchrone à l'aide du storage aggregate object-store> show -fields mirror-type,is-mirror-degraded commande.

cluster1::> storage aggregate object-store show -fields mirror-type, ismirror-degraded

aggregate object-store-name mirror-type is-mirror-degraded -------------- ----------------- ------------- ----------------- aggr1 my-AWS-store primary my-AZURE-store mirror false

4. Remplacez le magasin d'objets principal par le magasin d'objets symétriques à l'aide du storage aggregate object-store modify commande.

cluster1::> storage aggregate object-store modify -aggregate aggr1 -object-store-name my-AZURE-store -mirror-type primary

5. Affiche des détails sur le miroir FabricPool à l'aide du storage aggregate object-store show -fields mirror-type,is-mirror-degraded commande.

Cet exemple affiche les informations relatives au miroir FabricPool, y compris si le miroir est dégradé (hors synchronisation).

cluster1::> storage aggregate object-store show -fields mirror-type, ismirror-degraded

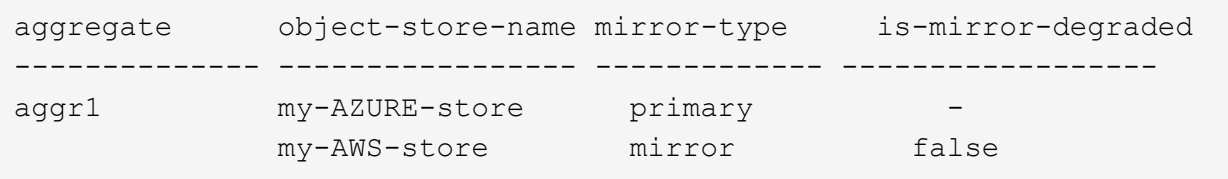

6. Déposer le rétroviseur FabricPool à l'aide de l'outil storage aggregate object-store unmirror commande.

cluster1::> storage aggregate object-store unmirror -aggregate aggr1

7. Vérifiez que FabricPool est de nouveau dans une configuration de magasin d'objets unique à l'aide du storage aggregate object-store show -fields mirror-type,is-mirror-degraded commande.

```
cluster1::> storage aggregate object-store show -fields mirror-type,is-
mirror-degraded
```
aggregate object-store-name mirror-type is-mirror-degraded ----------- ------------- ---aggr1 my-AZURE-store primary

## **Remplacement d'un miroir FabricPool sur une configuration MetroCluster**

Si l'un des magasins d'objets d'un miroir FabricPool est détruit ou devient définitivement indisponible dans une configuration MetroCluster, vous pouvez faire du magasin d'objets le miroir s'il ne s'agit pas déjà du miroir, supprimer le magasin d'objets endommagé du miroir FabricPool, Puis ajoutez un nouveau miroir de magasin d'objets à FabricPool.

## **Étapes**

1. Si le magasin d'objets endommagés n'est pas déjà le miroir, faites stocker l'objet avec le storage aggregate object-store modify commande.

```
storage aggregate object-store modify -aggregate -aggregate fp_aggr1_A01
-name mcc1 ostore1 -mirror-type mirror
```
2. Retirez le miroir du magasin d'objets de l'FabricPool à l'aide du storage aggregate object-store unmirror commande.

```
storage aggregate object-store unmirror -aggregate <aggregate name>
-name mcc1 ostore1
```
3. Vous pouvez forcer la hiérarchisation pour reprendre le magasin de données primaire après la suppression du magasin de données en miroir à l'aide de storage aggregate object-store modify avec le -force-tiering-on-metrocluster true option.

L'absence de miroir interfère sur les exigences de réplication d'une configuration MetroCluster.

```
storage aggregate object-store modify -aggregate <aggregate name> -name
mcc1_ostore1 -force-tiering-on-metrocluster true
```
4. Créez un magasin d'objets de remplacement à l'aide du storage aggregate object-store config create commande.

```
storage aggregate object-store config create -object-store-name
mcc1_ostore3 -cluster clusterA -provider-type SGWS -server <SGWS-server-
1> -container-name <SGWS-bucket-1> -access-key <key> -secret-password
<password> -encrypt <true|false> -provider <provider-type> -is-ssl
-enabled <true|false> ipspace <IPSpace>
```
5. Ajoutez le miroir du magasin d'objets au miroir FabricPool à l'aide de storage aggregate objectstore mirror commande.

```
storage aggregate object-store mirror -aggregate aggr1 -name
mcc1_ostore3-mc
```
6. Afficher les informations du magasin d'objets à l'aide du storage aggregate object-store show commande.

```
storage aggregate object-store show -fields mirror-type,is-mirror-
degraded
```
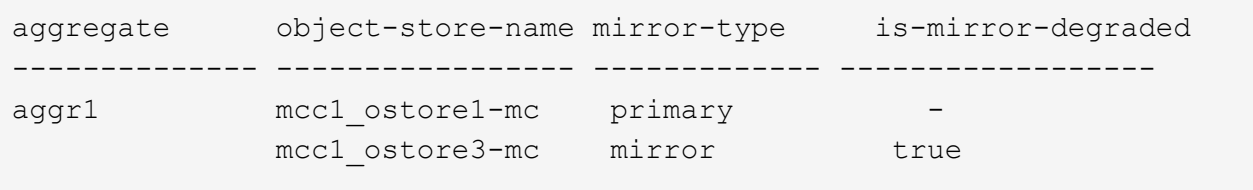

7. Surveillez l'état de resynchronisation du miroir à l'aide du storage aggregate object-store showresync-status commande.

```
storage aggregate object-store show-resync-status -aggregate aggr1
```
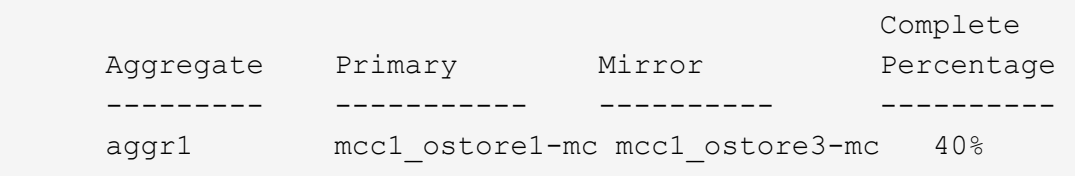

# <span id="page-56-0"></span>**Commandes pour la gestion des agrégats avec FabricPool**

Vous utilisez le storage aggregate object-store Commandes permettant de gérer les magasins d'objets pour FabricPool. Vous utilisez le storage aggregate Commandes pour gérer les agrégats pour FabricPool. Vous utilisez le volume Commandes permettant de gérer les volumes pour FabricPool.

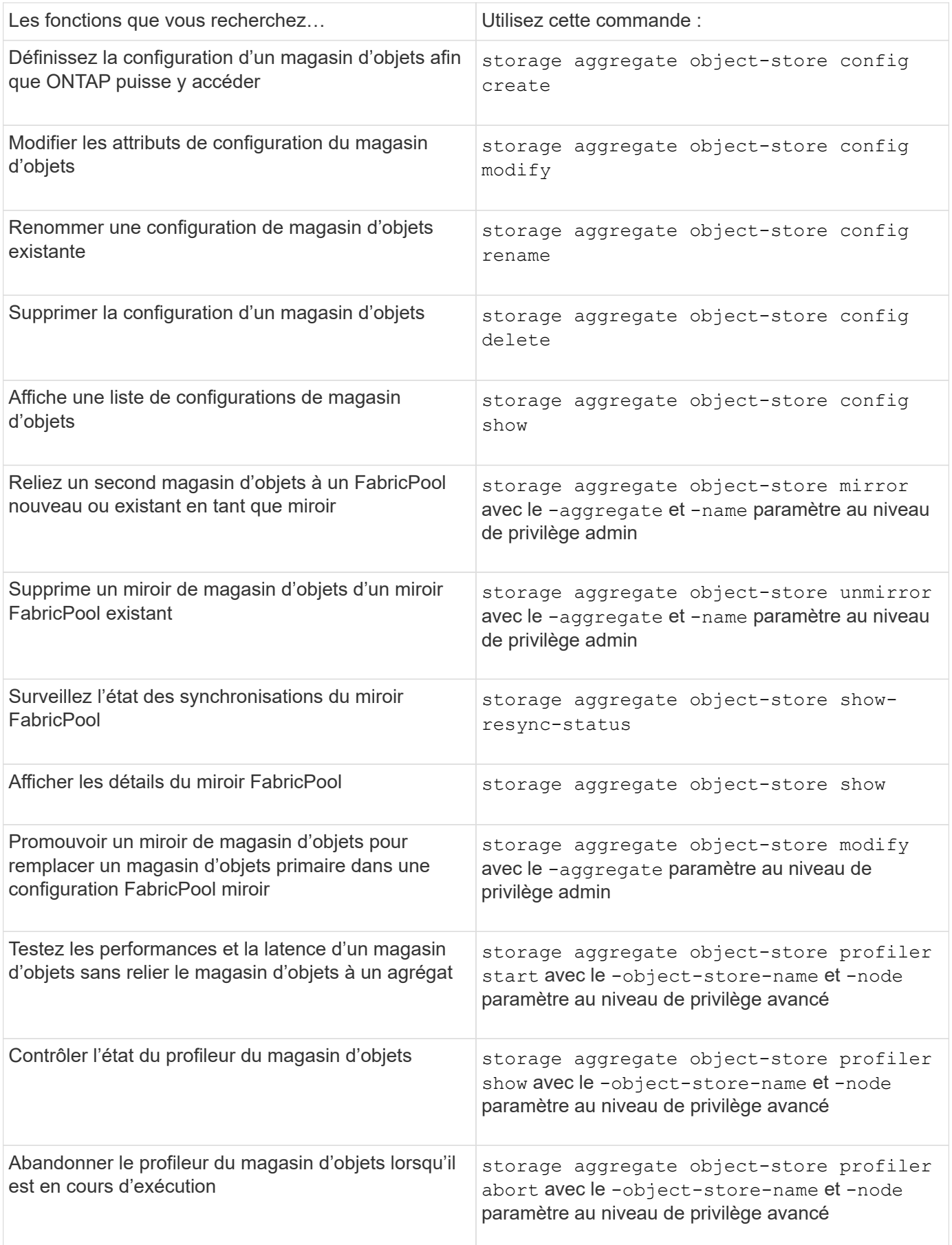

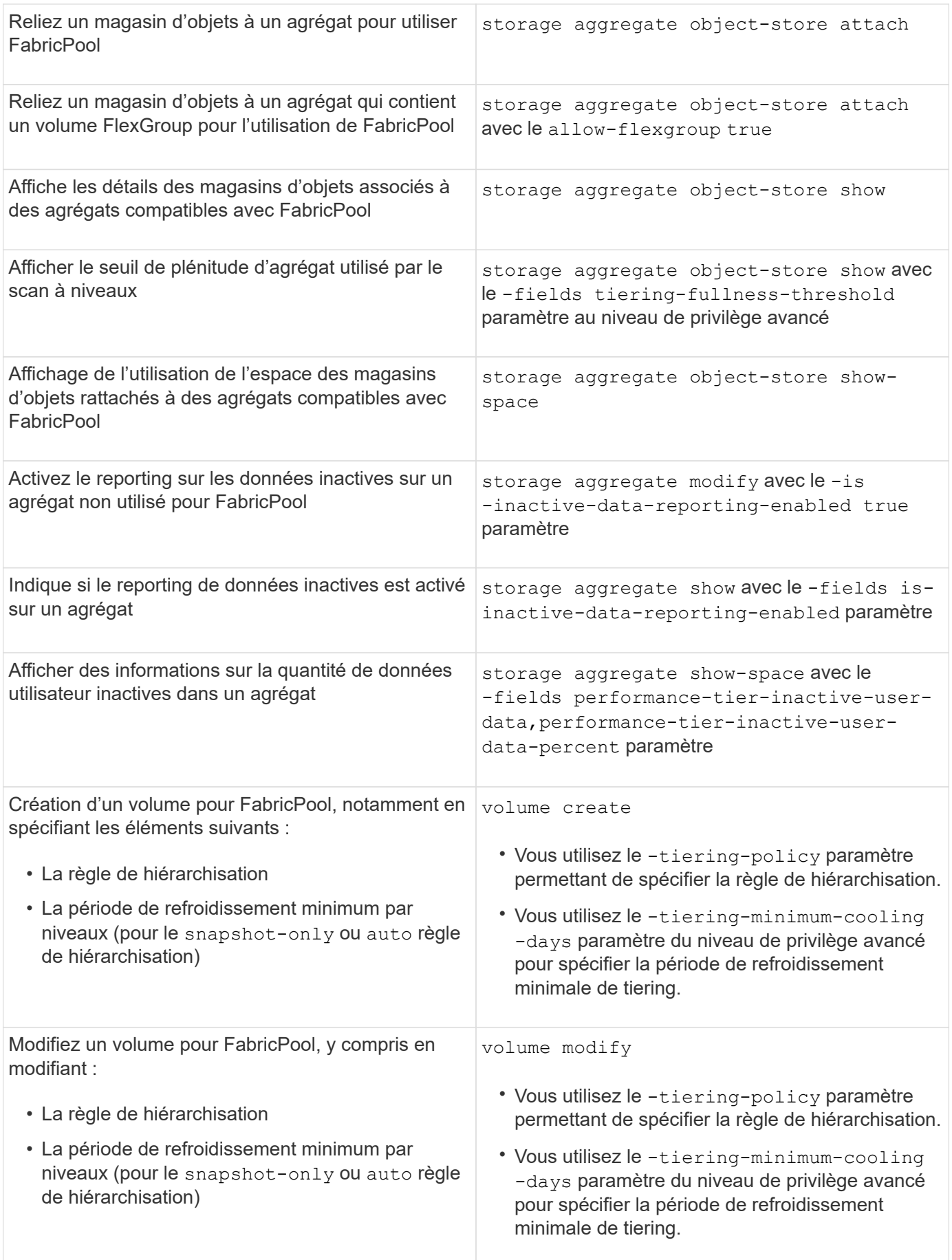

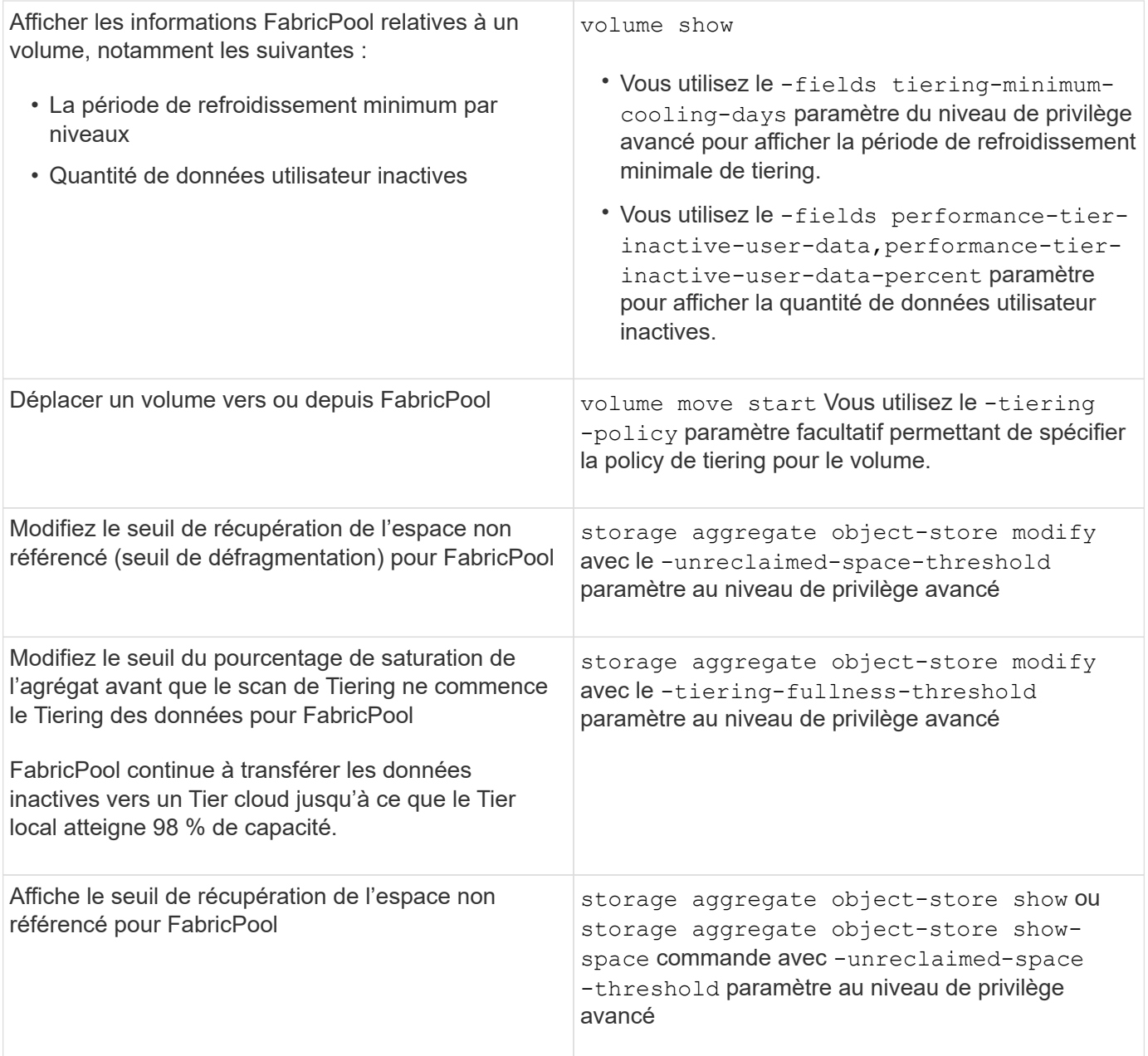

### **Informations sur le copyright**

Copyright © 2024 NetApp, Inc. Tous droits réservés. Imprimé aux États-Unis. Aucune partie de ce document protégé par copyright ne peut être reproduite sous quelque forme que ce soit ou selon quelque méthode que ce soit (graphique, électronique ou mécanique, notamment par photocopie, enregistrement ou stockage dans un système de récupération électronique) sans l'autorisation écrite préalable du détenteur du droit de copyright.

Les logiciels dérivés des éléments NetApp protégés par copyright sont soumis à la licence et à l'avis de nonresponsabilité suivants :

CE LOGICIEL EST FOURNI PAR NETAPP « EN L'ÉTAT » ET SANS GARANTIES EXPRESSES OU TACITES, Y COMPRIS LES GARANTIES TACITES DE QUALITÉ MARCHANDE ET D'ADÉQUATION À UN USAGE PARTICULIER, QUI SONT EXCLUES PAR LES PRÉSENTES. EN AUCUN CAS NETAPP NE SERA TENU POUR RESPONSABLE DE DOMMAGES DIRECTS, INDIRECTS, ACCESSOIRES, PARTICULIERS OU EXEMPLAIRES (Y COMPRIS L'ACHAT DE BIENS ET DE SERVICES DE SUBSTITUTION, LA PERTE DE JOUISSANCE, DE DONNÉES OU DE PROFITS, OU L'INTERRUPTION D'ACTIVITÉ), QUELLES QU'EN SOIENT LA CAUSE ET LA DOCTRINE DE RESPONSABILITÉ, QU'IL S'AGISSE DE RESPONSABILITÉ CONTRACTUELLE, STRICTE OU DÉLICTUELLE (Y COMPRIS LA NÉGLIGENCE OU AUTRE) DÉCOULANT DE L'UTILISATION DE CE LOGICIEL, MÊME SI LA SOCIÉTÉ A ÉTÉ INFORMÉE DE LA POSSIBILITÉ DE TELS DOMMAGES.

NetApp se réserve le droit de modifier les produits décrits dans le présent document à tout moment et sans préavis. NetApp décline toute responsabilité découlant de l'utilisation des produits décrits dans le présent document, sauf accord explicite écrit de NetApp. L'utilisation ou l'achat de ce produit ne concède pas de licence dans le cadre de droits de brevet, de droits de marque commerciale ou de tout autre droit de propriété intellectuelle de NetApp.

Le produit décrit dans ce manuel peut être protégé par un ou plusieurs brevets américains, étrangers ou par une demande en attente.

LÉGENDE DE RESTRICTION DES DROITS : L'utilisation, la duplication ou la divulgation par le gouvernement sont sujettes aux restrictions énoncées dans le sous-paragraphe (b)(3) de la clause Rights in Technical Data-Noncommercial Items du DFARS 252.227-7013 (février 2014) et du FAR 52.227-19 (décembre 2007).

Les données contenues dans les présentes se rapportent à un produit et/ou service commercial (tel que défini par la clause FAR 2.101). Il s'agit de données propriétaires de NetApp, Inc. Toutes les données techniques et tous les logiciels fournis par NetApp en vertu du présent Accord sont à caractère commercial et ont été exclusivement développés à l'aide de fonds privés. Le gouvernement des États-Unis dispose d'une licence limitée irrévocable, non exclusive, non cessible, non transférable et mondiale. Cette licence lui permet d'utiliser uniquement les données relatives au contrat du gouvernement des États-Unis d'après lequel les données lui ont été fournies ou celles qui sont nécessaires à son exécution. Sauf dispositions contraires énoncées dans les présentes, l'utilisation, la divulgation, la reproduction, la modification, l'exécution, l'affichage des données sont interdits sans avoir obtenu le consentement écrit préalable de NetApp, Inc. Les droits de licences du Département de la Défense du gouvernement des États-Unis se limitent aux droits identifiés par la clause 252.227-7015(b) du DFARS (février 2014).

#### **Informations sur les marques commerciales**

NETAPP, le logo NETAPP et les marques citées sur le site<http://www.netapp.com/TM>sont des marques déposées ou des marques commerciales de NetApp, Inc. Les autres noms de marques et de produits sont des marques commerciales de leurs propriétaires respectifs.